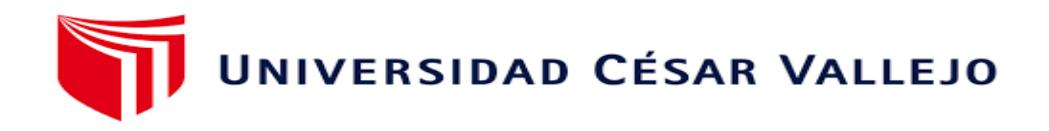

# FACULTAD DE INGENIERÍA Y ARQUITECTURA ESCUELA PROFESIONAL DE INGENIERÍA CIVIL

## **"Comparación de Diseño Estructural de un Sistema Aporticado con los programas Robot y ETABS de una Institución Educativa en el Centro Poblado de Aragoto, Distrito de Ayabaca, Departamento de Piura - 2022"**

TESIS PARA OBTENER EL TÍTULO PROFESIONAL DE:

### **Ingeniero Civil**

#### **AUTORES:**

Reyes Vilcherres, Frank Hilbert (orcid.org/[0000-0002-8128-2454\)](https://orcid.org/0000-0002-8128-2454)

Seminario Paredes, Digna Isabel (orcid.org/[0000-0001-6290-5583](https://orcid.org/0000-0001-6290-5583))

#### **ASESORA:**

Ing. Valdiviezo Castillo, Krissia del Fatima (orcid.org/[0000-0002-0717-6370](https://orcid.org/0000-0002-0717-6370))

### **LÍNEA DE INVESTIGACIÓN:**

Diseño Sísmico y Estructural

PIURA - PERÚ

2022

#### **Dedicatoria**

<span id="page-1-0"></span>A mis padres por haberme forjado como la persona que soy en la actualidad, muchos de mis logros se los debo a ustedes entre los que se incluye este. Me motivaron constantemente para alcanzar mis anhelos. ¡Gracias, madre y padre! (Reyes Vilcherres, Frank H.)

El presente trabajo de investigación quiero dedicárselo en primer lugar a Dios, por cuidarnos todos los días de nuestras vidas y permitirme llegar hasta este punto. A mi familia por el apoyo constante, por sus consejos firmes y constantes, por sujetarme en todos los momentos, incluso en los más complicados en el desarrollo de este trabajo y sobre todo por brindarme todo su amor, el mismo que me llena de valor para seguir adelante y lograr mis metas profesionales. ¡Gracias a Ustedes! (Seminario Paredes, Digna I.)

#### <span id="page-2-0"></span>**Agradecimiento**

Un agradecimiento especial a Dios por estar siempre con nosotros guiando nuestro camino, agradecemos a nuestras familias que sin duda alguna han sido los mejores motivadores para poder cumplir con nuestros objetivos, a nuestra prestigiosa casa de estudios que gracias a ella hemos podido contar con los ambientes óptimos y docentes capacitados que nos brindaron su paciencia y dedicación.

Además, agradecemos de manera particular a la Ingeniera Krissia que sin duda alguna nos guio en la elaboración del presente informe de investigación donde se verán plasmados nuestros frutos producto de años dedicación con el único propósito de convertirnos en ingenieros civiles.

### Índice de contenidos

<span id="page-3-1"></span><span id="page-3-0"></span>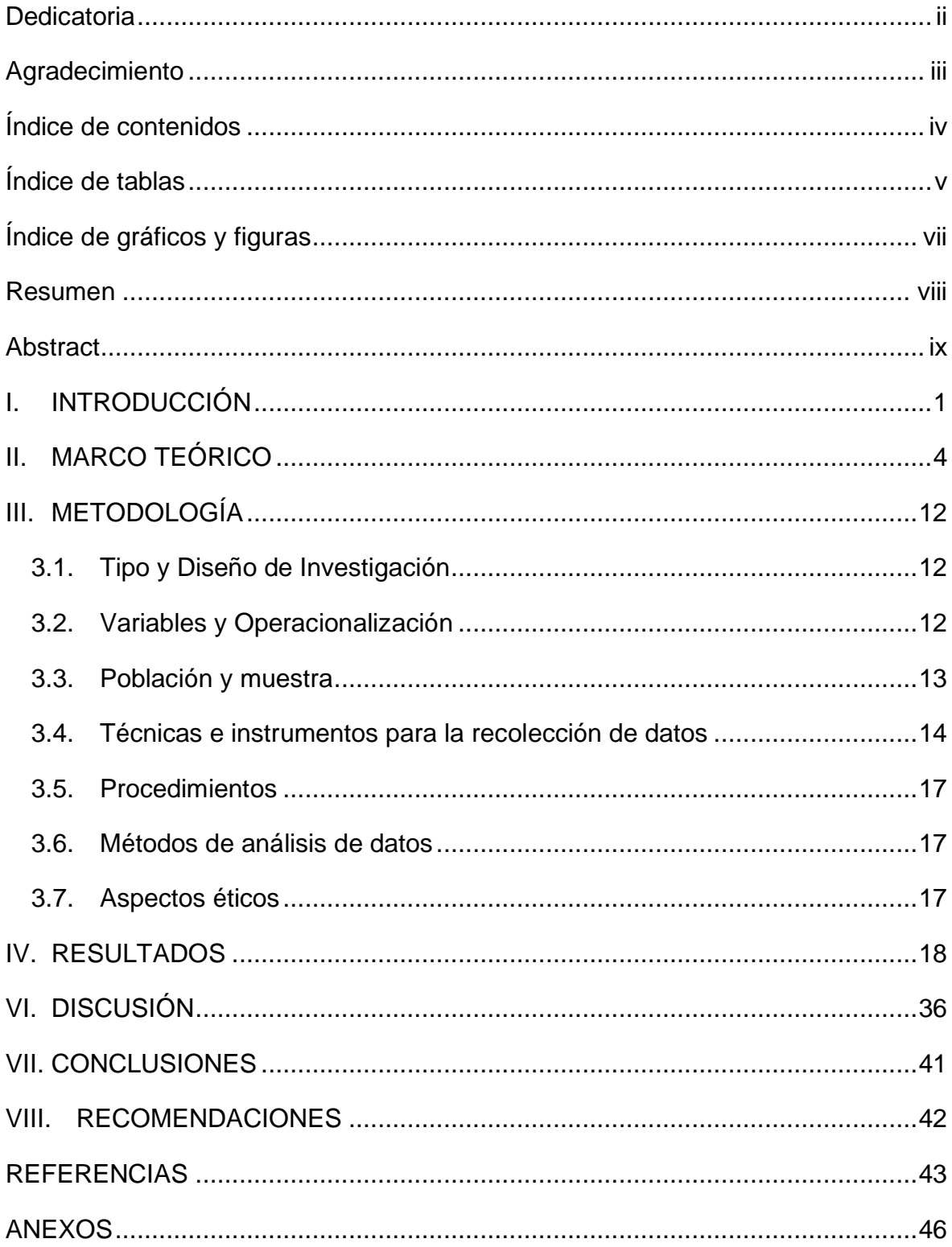

### **Índice de tablas**

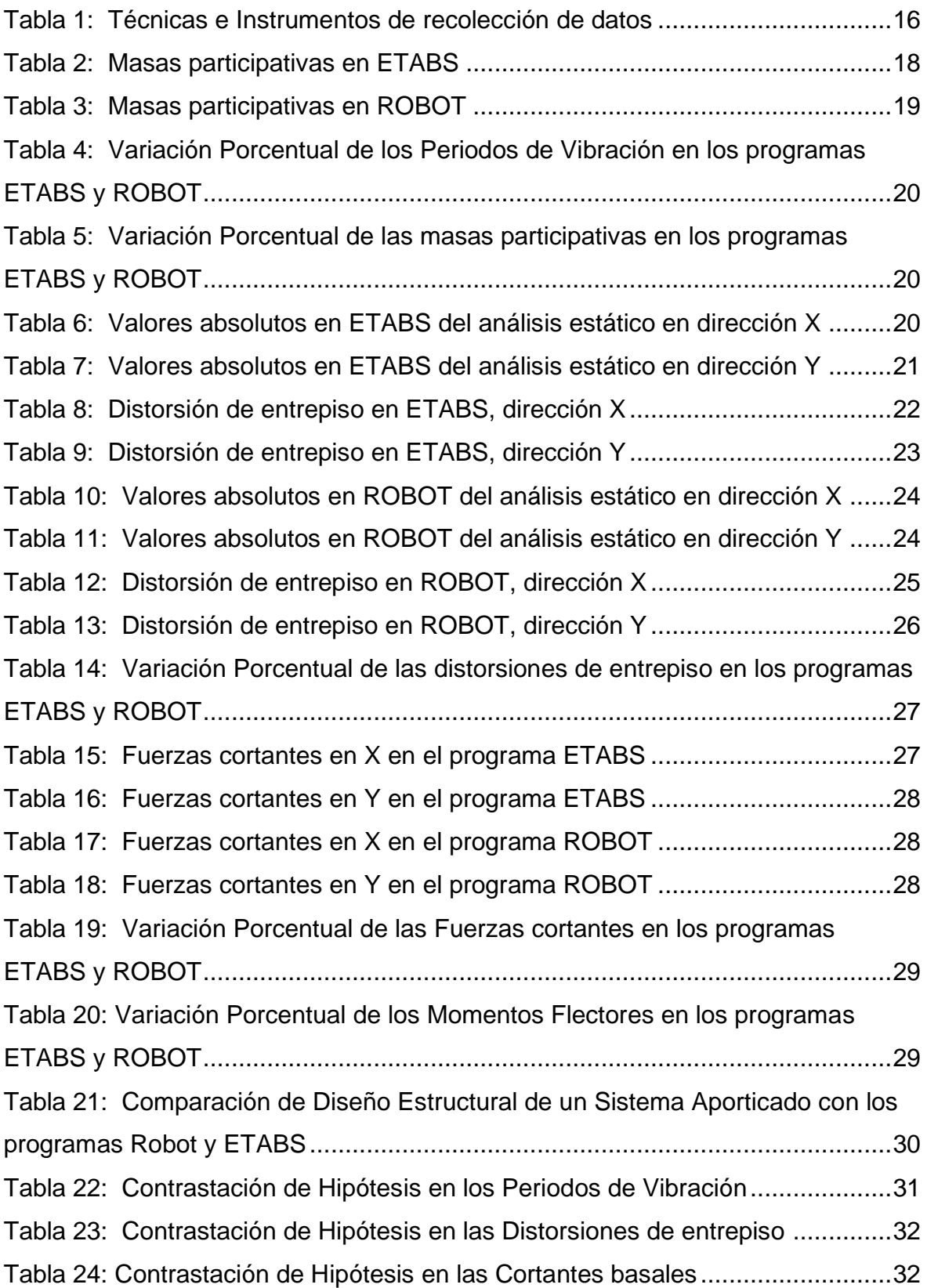

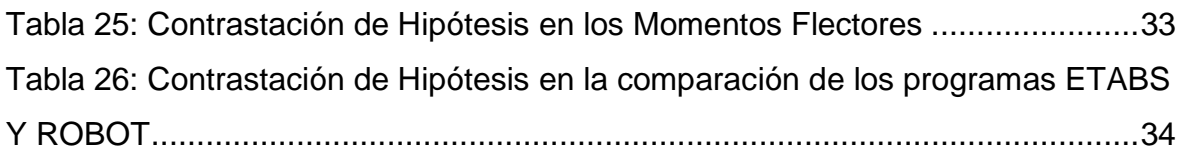

### Índice de gráficos y figuras

<span id="page-6-0"></span>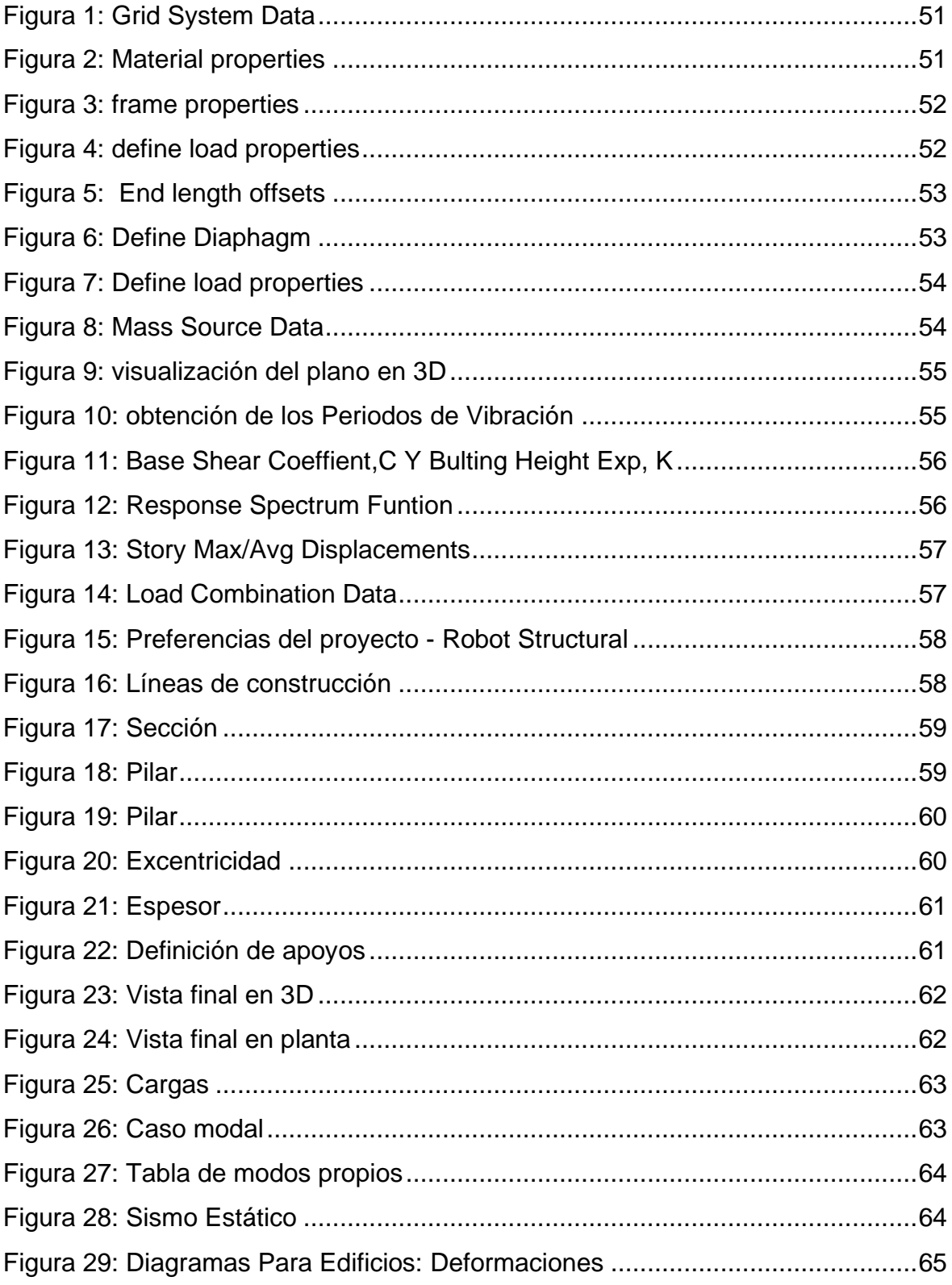

#### **Resumen**

<span id="page-7-0"></span>El objetivo principal de esta investigación es realizar la comparación de diseño estructural de una Institución Educativa del centro poblado de Aragoto, en la ciudad de Ayabaca entre los programas ETABS y Robot.

En primer lugar, se realizó la verificación de los planos estructurales, luego se modelo la estructura del edificio en los programas ETABS y Robot, se recolecto los resultados del comportamiento estructural obtenidos en cada uno de los programas como son: periodos de vibración fueron de 0.44 seg para x y 0.099 para y de acuerdo a ETABS y en Robot es 0.38 seg. X y 0.21 para y, las cortantes basales fueron de 53.953tonf para ETABS y 53.067tonf para Robot, las distorsiones de entrepiso fueron inferiores a los límites de la norma E.030 (0.007) y los momentos flexionantes su variación fue inferior al 90%. El análisis sísmico del presente informe de investigación fue realizado cumpliendo la Norma Técnica Peruana vigente y el código ACI318-1, seguidamente se efectuó la comparación de los resultados. Los métodos usados en el cálculo y las herramientas de ayuda (tablas, programas, ábacos, etc.) son explicados y/o mencionados a lo largo del presente trabajo.

PALABRAS CLAVE: Diseño Estructural, sistema Aporticado, ETABS, Robot.

#### **Abstract**

<span id="page-8-0"></span>The main objective of this research is to make the comparison of structural design of an Educational Institution in the town of Aragoto, in the city of Ayabaca between the ETABS and Robot programs.

First, the verification of the structural plans was carried out, then the structure of the building was modeled in the ETABS and Robot programs, the results of the structural behavior obtained in each of the programs were collected, such as: vibration periods were 0.44 sec for x and 0.099 for and according to ETABS and in Robot is 0.38 sec. X and 0.21 for y, the basal shears were 53.953tonf for ETABS and 53.067tonf for Robot, the mezzanine distortions were lower than the limits of the E.030 standard (0.007) and the bending moments their variation was less than 90%. The seismic analysis of this research report was carried out in compliance with the current Peruvian Technical Standard and the code ACI318-1, followed by the comparison of the results. The methods used in the calculation and the help tools (tables, programs, abacuses, etc.) are explained and/or mentioned throughout this work.

KEY WORDS: Structural Design, Support system, ETABS, Robot.

#### <span id="page-9-0"></span>**I. INTRODUCCIÓN**

Al día de hoy, los adelantos en el aspecto computarizado del sector construcción buscan constantemente mayor validez en el diseño, así como en el acabado de detalles estructurales, lo que ayuda a reducir el tiempo de construcción del proyecto para mejorar la capacidad y disposición del diseño. De esta forma, conocer y aprender más programas de diseño estructural nos será de gran importancia ya que nos brinda más opciones en cuanto a nuestro diseño y modelado estructural.

A nivel internacional según INPRES (2022), en Argentina el último sismo fue un terremoto ocurrido con una magnitud de 6,7, con 235 km de profundidad, el cual dejó a niños y adultos con severo traumatismos y cuatro personas fueron trasladas de emergencia, a su vez se detalló los desperfectos de materiales que dejó el temblor en los diversos puntos de la provincia, como viviendas derrumbadas y rutas agrietadas. En Perú, según INDECI (2017) es el país situado en el "Cinturón de Fuego del Pacífico", la llamada zona de convergencia, en el cual se producen terremotos y tsunamis de gran magnitud en la Tierra. Asimismo, el jueves 12 de mayo del 2022 se registró un sismo en la capital de Perú, el cual se ubicó a 30 kilómetros al Oeste de Chilca – Cañete (Instituto Geofísico del Perú, 2022). No obstante, en Ayabaca, en un estudio realizado por Silgado, E. (1978) menciona que el 28 de setiembre de 1906 se denoto una conmoción sísmica, entre una área comprendida de 310,000 km2 de forma elíptica, que en la ciudad de Chachapoyas, alcanzó la intensidad de VI-VII RF., lo cual trajo consigo los siguientes problemas en las viviendas tales como: cuarteamiento de paredes, alteración de techos y desmoronándose las antiguas murallas, cuyo sismo fue sentido en gran magnitud en toda la sierra piurana. Es por ello que se estima a futuro un sismo de alta magnitud que afecte a nuestro lugar de estudio que es Aragoto que se ubica a pocos kilómetros de la ciudad de Ayabaca.

En el escenario actual en el centro poblado de Aragoto, provincia y distrito de Ayabaca, departamento Piura, cuenta con una Institución Educativa la cual fue ejecutada con un sistema aporticado, por tanto, pretendemos comparar su comportamiento estructural aplicando los programas Robot Structural Analysis y ETABS con el fin de encontrar diferencias o semejanzas en los dos programas y verificar cuál de ellos, nos ofrece una opción sofisticada para el análisis estructural y además realizar el armado detallado de los elementos estructurales en el software y así representar el refuerzo tridimensional de modo realista y obtener los datos requeridos para el análisis antes mencionado.

En el marco descrito anteriormente se plantea, el posterior problema: ¿Cuál es la comparación de Diseño Estructural de un Sistema Aporticado con los programas Robot y ETABS de una Institución Educativa en el Centro Poblado de Aragoto, Distrito de Ayabaca, Departamento de Piura - 2022?, teniendo como problemas específicos los siguientes: ¿Cuáles son las diferencias en los periodos de vibración en los programas Robot y ETABS?, ¿Cuáles son las diferencias en las distorsiones de entrepiso en los programas Robot y ETABS?, ¿Cuáles son las diferencias en las cortantes basales en los programas Robot y ETABS? Y ¿Cuáles son las diferencias en los momentos flectores en los programas Robot y ETABS?

El presente estudio tiene como justificación, la oportunidad de brindar a todos los profesionales dedicados que se dedican al diseño de proyectos estructurales, así mismo el estudio comparativo de dos programas que actualmente están revolucionando los avances tecnológicos los cuales son Robot y ETABS de diferentes compañías, las cuales pueden brindar un diseño con mayores resultados en el análisis de sus proyectos estructurales, donde se podrá visualizar elementos, en tres dimensiones, las cuales son, opciones de dimensionamiento sofisticadas, informes, bocetos fáciles de comprender con sus respectivos resultados.

Asimismo, el estudio se justifica teóricamente ya que al comparar los dos programas Robot y ETABS, permiten evaluar de forma inmediata, la conducta de una estructura, indicando, el pronóstico del desempeño en una estructura con cargas definidas. Adicionalmente, el estudio se justificó metodológicamente, ya que la investigación mostrara un instrumento de recolección en la cual se recolectarán, luego se ordenará los datos convenientes al diseño estructural de un colegio con sistema aporticado, esto será útil y servirá para futuros instructores, científicos entre otros profesionales interesados en el tema.

El estudio se justificó de manera práctica ya que busca comparar cuál de los dos programas brinda una información más sofisticada ante un grado de sismo alto. Finalmente, se presenta relevancia social, pues al garantizar un dimensionamiento

y análisis estructural permitirá a los estudiantes que usaran esta edificación a encontrar en una infraestructura optima ante un sismo de alta intensidad.

El presente trabajo de investigación tiene como objetivo general: Determinar la comparación de Diseño Estructural de un Sistema Aporticado con los programas Robot y ETABS de una Institución Educativa en el Centro Poblado de Aragoto, distrito de Ayabaca, departamento de Piura – 2022, del mismo modo, proponemos los objetivos específicos: a) Determinar las diferencias que existen en los periodos de vibración en los programas Robot y ETABS, b) Determinar las diferencias que existen en las distorsiones de entrepiso en los programas Robot y ETABS, c) Determinar las diferencias que existen en las cortantes basales en los programas Robot y ETABS y d) Determinar las diferencias que existen en los momentos flectores en los programas Robot y ETABS.

Una vez determinado los objetivos de estudio, se propone la hipótesis general: la conducta de la estructura de un colegio, con sistema aporticado en el centro poblado de Aragoto, distrito de Ayabaca, departamento Piura, mediante el programa Robot, es diferente al programa ETABS. Así mismo se propuso las siguientes hipótesis especificas: a) Los periodos de vibración del programa Robot es significativamente superior al programa ETABS, b) Las distorsiones de entrepiso en el programa Robot es significativamente superior al programa ETABS, c) Las cortantes basales en el programa Robot es significativamente superior al programa ETABS y d) Los diagramas de momento flector en el programa Robot es significativamente superior al programa ETABS.

#### <span id="page-12-0"></span>**II. MARCO TEÓRICO**

En el presente estudio comparativo de los programas Robot y ETABS se hace reseña a diferentes autores en el ámbito internacional, nacional y local; aquellos que favorecerán en una excelente comprensión de la investigación planteada.

Una de las investigaciones internacionales es la que realizo FLORES, E. (2018), titulada "MODELACIÓN, DISEÑO ESTRUCTURAL COMPARATIVO Y PROPUESTA DE AMPLIACIÓN VERTICAL DE LA EDIFICACIÓN FLORES MENA, UBICADA EN LA CIUDAD DE QUITO-ECUADOR, SECTOR COFAVI". Donde el objetivo fue, determinar el comportamiento estructural de un edificio llamado "FLORES MENA", que se encontraba ubicada en la cuidad de Ecuador- Quitos, en el sector de Cofavi, se realizó el estudio de tipo exploratorio, donde la población y muestra fueron todos los trabajadores del edificio Flores Mena, lo cual los instrumentos utilizados fueron, programas de análisis y diseños: ETABS, SAP 2000 y Robot, donde se elaboraron los Análisis Sísmicos convenientes, para así proyectar un resultado donde se determinó que la edificación requiere un reforzamiento estructural, por motivo que los desvíos obtenidos exceden al valor límite de 0.02, concluyendo que no es posible realizar una ampliación estructural, donde se obtuvo valores terminables en programas elegidos, teniendo en cuenta las especialidades de cada uno, no obstante luego de ser revisadas las comparaciones, determinan que SAP 2000, no es conveniente para la modelación y el análisis sísmico de edificaciones.

VÁSQUEZ, J. (2018). Es su tesis realizada "ANÁLISIS Y DISEÑO ESTRUCTURAL DE UNA CUBIERTA TIPO DE BAMBÚ, PARA CANCHAS DE USO MULTIPLE MEDIANTE EL USO DE LOS PROGRAMAS REVIT, ROBOT Y ETABS", con el tipo de investigación aplicada, donde el objetivo empleado la cual fue ejecutada con el diseño estructura y análisis de una Cubierta de Prototipo Bambú, determinando el cimiento estructural y cubierta, para loza deportiva, para el uso múltiple de un espacio con 19x32 m. cumpliendo con el código NEC-SE-GUADUA y el cifra NSR-10 Capítulo G.12 Estructuras de Guadua. La muestra trabajada en las distribuciones de cubierta se elaboró con Gak, a nivel universal, así mismo las que se hallan ubicadas en nuestra zona costera, y con un mínimo porcentaje dentro de la región andina. fue necesario precisar la configuración geométrica apropiada de la distribución, ajustando y examinando distintas configuraciones de programas ETABS, con la finalidad que la estructura cubierta efectúe en los exámenes, etapa de vibración, ángulos de piso con un 2% mínimos, que la cooperación de las masas sea un mayor al 90%. Finalmente se ejecutó dicha modelación 3D de la estructura en el software en la aplicación de Revit.

Por otro lado, Reyes et al (2021), en su estudio "*Modelación, análisis y diseño de una losa de hormigón armado con forma atípica empleando como variantes: acero convencional y polímeros reforzados con fibras de vidrio".* Lo cual se realizó en Habana, en el hotel "SunCuba", es un centro que muestra una cubierta de losa de hormigón armado irregular, por el hecho que el ambiente es agresivo y se encuentra expuesta a esta edificación en la cual se presenta, por ende, se comparan los croquis de dos variantes de refuerzo del hormigón las cuales son: polímeros reforzados con fibra de vidrio y acero ordinario, donde se empleó como una referencia para el diseño de las normas ACI 318-19(2) y ACI 440.1R-15, así mismo se realizó la modelación con el programa ETABS v17.0.1. lo cual se presentó un análisis y servicio en ambas propuestas, dando como resultado una variante de refuerzo compuesta por (PRFV), para la colocación de vigas y el peralto de losa planteado.

En cuanto a los antecedentes nacionales hallamos a, RICALDE (2021), en su tesis *"ANÁLISIS ESTRUCTURAL COMPARATIVO DE UNA VIVIENDA MULTIFAMILIAR CON EL SISTEMA APORTICADO ENTRE LOS PROGRAMAS ETABS Y ROBOT, ANTA - CUSCO - 2021"*, con el objetivo de determinar las discrepancias que viven dentro de la conducta estructural de un edificio por medio de programas Robot y ETABS, realizada en una vivienda multifamiliar con un sistema aporticado. Lo cual fue procedente de la Universidad César Vallejo – Lima, así mismo dicha investigación fue de tipo aplicada ya que se concentra en el uso de conocimientos, solución de problemas, donde se aplicará el croquis de dichas estructuras. La población fue compuesta por edificios de viviendas multifamiliares, construidas con "sistema aporticado" y como muestra se estableció a la construcción de 4 pisos un sistema aporticado, con un tipo de diseño muestral no probabilístico. Cómo instrumentos se utilizaron la medida técnica peruana, el código ACI 318-14, los softwares ETABS, Robot y AutoCAD, también programas, Microsoft Excel para elaboración de tablas y cálculos. Como resultado se obtuvo que las fases de vibración en el programa ETABS, fue de 0.389 seg y de 0.412 seg., en cambio el programa Robot fue de 0.23 seg. para Y, y de 0.27 seg, para X. haciendo referencia a los resultados se localizan en los límites entre 0.5 seg en X y en Y, lo cual nos muestra que los resultados de etapas de vibración, se puede decir que se puede tener confianza en los dos programas. Concluyendo con la finalización de la investigación se evaluó el comportamiento de la misma modelación, en cada programa, por lo que se debe ejecutar mejores modelos, y análisis más modernos para comparar con la técnica manual, y cotejar cual alcanza resultados más próximos al método manual.

Según SÁNCHEZ et al (2018), En su proyecto *"COMPARACIÓN DEL MODELAMIENTO, ANÁLISIS Y DISEÑO ESTRUCTURAL EN CONCRETO ARMADO UTILIZANDO LOS SOFTWARE ETABS Y ROBOT STRUCTURAL ANALYSIS, PARA UN EDIFICIO DE CINCO NIVELES (CUATRO PISOS Y UN SEMISÓTANO)"*, procedente de la Universidad Peruana Unión en Juliaca, abarcó como objetivo, comprender las disconformidades existentes entre los softwares ROBOT S.A.P y ETABS. al momento del modelamiento, con diseño de concreto armado y diseño sismorresistente, cuya muestra es un edificio de cinco niveles, que es reservado para brindar servicio de alimentación y uso académico. Esta investigación es de tipo comparativa y descriptiva, ya que va analizar y a la misma vez describirá la documentación teórica de distintos libros y tesis recopiladas, donde los instrumentos que se usaron, fue la norma técnica peruana, los programas ETABS y ROBOT y el código ACI 318-14. Para lo cual, se realizó el análisis con la misma estructuración (inicialmente), así mismo las cargas son iguales, para el procedimiento del diseño sismorresistente y diseño concreto armado, la cual fueron paralelas, sin embargo, se provocó desacuerdo al momento de comparar resultados entre los programas. Obteniendo como resultado que en ROBOT S.A.P. se tiene mayor ventaja en comparación del ETABS al momento de efectuar un proyecto estructural, y así mismo, brinda más herramientas tanto en la modelación, dibujo de planos y metrados, diseño en concreto armado, lo cual se puede concluir un trabajo en un tiempo establecido, reduciendo los costos del proyecto estructural. Mientras tanto, cuando se usa ETABS, adicionalmente se debe usar el software SAFE, para hacer el diseño de las cimentaciones, ya que el programa ETABS no cuenta con dicha herramienta.

Según ALANOCA (2021), En su proyecto de investigación *"DISEÑO SÍSMICO APLICANDO EL MÉTODO DE ELEMENTOS FINITOS DE ROBOT ESTRUCTURAL DE UN EDIFICIO MULTIFAMILIAR DE CINCO NIVELES, ILAVE – 2021"*, procedente de la Universidad César Vallejo – Lima, se realizó con el objetivo establecer si el edificio multifamiliar cumple con las obligaciones de acuerdo a la norma de diseño sismorresistente, empleando el método de elementos definidos de robot Structural. Esta investigación es de tipo aplicada ya que tiene por objetivo resolver el determinado planteamiento}, enfocándose en la búsqueda de información de acuerdo al conocimiento de su aplicación. Teniendo como población a todos los edificios multifamiliares de cinco niveles y un muestreo no probabilístico. Dentro de los instrumentos se emplearon la ficha del estudio mecánico de suelos, los planos arquitectónicos y estructurales que se muestran en los resultados. Como resultados se determinó que el edificio efectuó los valores de sismorresistencia de acuerdo a la norma peruana E.030, aplicando el método de elementos finitos de robot Structural, a su vez a través del estudio mecánico de suelo se estableció la capacidad resistente del suelo, y además se realizó el estudio estructural a través de un predimensionamiento considerando tomando en cuenta los requerido dentro del reglamento nacional de edificaciones. Concluyendo que Robot Structural ejecuta el análisis sísmico de una manera precisa, bajo los patrones nacionales e internacionales; los cuales se deben tener en cuenta, influyendo a considerar mejores diseños de una edificación.

En Piura, MOGOLLÓN (2021) en su tesis *"DISEÑO SISMO RESISTENTE DE UN EDIFICACIÓN DE CONCRETO ARMADO USANDO SOFTWARE ETABS Y SAFE, AA. HH. NUEVO SULLANA - 2021"*, originario de la universidad César Vallejo – Piura, cuyo objetivo fue el análisis y diseño estructural de una edificación de cuatro niveles, la cual se encuentra situada en la provincia de Sullana. Este estudio es cuantitativa, descriptiva, aplicada y pre experimental ya que, se deben realizar diferentes tipos de ensayos de laboratorio para lograr ejecutar la idealización estructural y a su vez detallar el proyecto a edificar, permitiendo reducir la vulnerabilidad ante un evento sísmico. La población está conformada por todo el AAHH Nuevo y como muestra una construcción multifamiliar de 4 niveles en el AA. HH. "Nuevo Sullana". Se utilizaron los instrumentos que son los softwares ETABS, SAFE y Microsoft Excel. El diseño estructural se ha conformado de modo que todos los elementos se ajusten a la norma de concreto armado. Por lo tanto, el análisis sísmico de la edificación se usó el software ETABS, y para las cimentaciones se diseñó en el programa SAFE 2016 y para el predimensionamiento se utilizó las hojas de cálculo - Excel. Se obtuvo que dichas herramientas permiten reducir los tiempos de proceso. Se determina que favorecerá en la realización de otras edificaciones para que sean mejoradas, y establezcan un diseño preciso según su criterio en su lugar de origen, ofreciendo a otros proyectistas un modelo base.

Según SOSA y OBLEA (2021), En su proyecto de investigación *"COMPARACIÓN Y DETERMINACIÓN DE LA CONFIABILIDAD DE SOFTWARES CYPE Y PROTA STRUCTURE EN EL DISEÑO DE ZAPATAS AISLADAS. PERÚ, 2021"*, procedente de la Universidad Nacional de Piura, abarcó el objetivo de verificar la confiabilidad "PROTA Structure y CYPE" como softwares de diseño de zapatas aisladas. Esta investigación es de tipo aplicada y se enfoca en la búsqueda de información de acuerdo al conocimiento de su aplicación. Dentro de las técnicas e instrumentos se emplearon el análisis documental y ficha de registro de datos. Como resultados se determinó que el que el programa CYPE es el más efectivo al momento de efectuar el predimensionamiento de los elementos estructurales de una edificación teniendo presente las Normas Técnicas Peruanas. Por lo que, el programa CYPE se encarga de diseñar y a su vez predimensionar con valores cercanos al cálculo manual teniendo en cuenta las Normas Técnicas Peruanas, siendo el programa preciso al momento de realizar predimensionamientos y diseños de zapatas aisladas.

Finalmente, ALBINES et al (2021) en su informe de investigación titulado *"DISEÑO ESTRUCTURAL DE UNA VIVIENDA MULTIFAMILIAR DE 4 PISOS EN LA URBANIZACIÓN ALTO PIURA, DISTRITO DE VEINTISÉIS DE OCTUBRE - PIURA"*, publicado en la Universidad César Vallejo, tiene como objeto ejecutar el diseño estructural de una edificación multifamiliar, donde se usaron hojas de Excel., AutoCAD 2019, SAFE 2016, CsiCol V9.0.1, ETABS 19;además se aplicó la normativa de diseño arquitectónico (A 010 y A 020), y las normas de diseño estructural (E-020 y E-060). Dicha investigación es tipo aplicada, ya que brinda una solución de problemas de carácter práctico que se presentan dentro de las empresas o en la sociedad. El Diseño Estructural realizado para dicha edificación, es ideal, ya que se plantea un sistema de muros estructurales en la Dirección Y-Y, un sistema dual en la Dirección X-X; por lo que es posible controlar las derivas entre piso establecidas por la Norma E 030. En consecuencia, se debe tener en cuenta la configuración estructural con el fin de asegurar el comportamiento adecuado de la estructura ante un evento sísmico.

Este proyecto se basa en diversas normas de diseño estructural establecidas en el RNE, que es "una de las normas técnicas de obligado cumplimiento para los organismos públicos y privados, que se encarguen de la ejecución de edificaciones a nivel nacional. Asimismo, es el único marco normativo que establece criterios y requisitos mínimos de calidad para el diseño, producción y conservación de las construcciones, los cuales serán actualizados periódicamente de acuerdo al avance tecnológico y las necesidades sociales". (RNE, 2021).

Luego de tener claro ese reglamento hay que tener presente las consecutivas normas.

Norma Técnica "E.020 – cargas", esta complementada con la NTE E.030 que establece que las construcciones junto con sus elementos, deben ser capaces de soportar las cargas que actúan sobre ellos. Estos no deberán causar esfuerzos o deformaciones superiores a las establecidas en su norma de diseño específico. En el diseño se utilizarán cargas inferiores a las establecidas en esta norma, las cuales se dan en las condiciones de servicios. En esta norma se ven reflejadas las cargas muertas, cargas viento internas y las cargas de sismo.

Otra Norma Técnica a considerar es la "E.030 – Diseño Sismorresistente", que determina las condiciones mínimas para que las edificaciones se diseñen de acuerdo a sus requisitos y se obtenga un comportamiento sísmico acorde a lo señalado en el artículo 3°. Es aplicado al diseño de todo tipo de construcciones ya sean nuevas, en el proceso de evaluación y reforzamiento o en reparación de aquellas estructuras que resultaron dañadas por el impacto de un evento sísmico.

No obstante, la Norma Técnica "E.050 Suelos y Cimentaciones", es la encarga de disponer los parámetros de diseño teniendo como consideración el EMS, con el objeto de conocer el tipo de suelo y la correcta dimensión de las cimentaciones para las edificaciones y demás obras. Aquel EMS se realizará con el propósito de certificar la continuidad y estabilidad de las obras a construir. Adicionalmente se toma en cuenta la Norma Técnica "E.060 Concreto Armado", la que establece los requerimientos y obligaciones inferiores para diseñar, analizar y verificar la calidad del material en las estructuras que cuenten con concreto armado, pre - esforzado y simple. Además, estas deben verse visualizadas, en las especificaciones técnicas y planos de la obra estructural. No obstante, en todas las etapas de construcción deben ser monitoreadas y supervisadas por profesionales y expertos calificados.

Finalmente, la Norma Técnica "E.090 Estructuras Metálicas", se consideran el uso de aquellos materiales que cumplan que el acero estructural, sea de tipo ASTM A36 y ASTM A242, asimismo, el diseño y acoplamiento de las estructuras metálicas debe estar orientado a los componentes de carga y resistencia, al mismo tiempo, por esfuerzos admisibles. Sin embargo, las pretensiones de la presente norma se examinan mínimas.

Cabe destacar que el avance tecnológico está en la cúspide en estos años, para ello Taboada y De Izcue (2009), menciona que en este momento los programas computarizados nos proporcionan la parte de análisis y diseño estructural, de forma más amplia y rápida, que al emplear el procedimiento de elementos finitos ayudan en la solución de problemas de la descendencia estructural.

El programa Robot Structural, según Villarroel (2016), este programa que bajo el reglamento ACI 318 se esgrime para modelar, analizar y diseñar la estructura de alguna edificación. Al mismo tiempo, ejecuta diferentes tipologías tanto como: líneas de influencia, estudio estático, comportamiento de primer y segundo orden, etc.

Del mismo modo, las ventajas que tiene este programa son: Interoperabilidad y flujos de compromiso dinámicos, cálculo de estructuras de acero, concreto armado, modelación y cálculo por elementos finitos, Supone automáticamente las cargas de viento, funda el diseño de cimentaciones sin pretender el uso de otro programa y la promoción de los resultados en tablas y memoria de cálculo. Por otro lado, una de

sus desventajas es que al ser un programa nuevo no hay numerosas investigaciones.

Por otro lado, Según Barrantes P. (2018) el software ETABS está especialmente diseñado y sofisticado, especialmente desarrollado para sistemas de construcción, de acuerdo al autor menciona que "tiene una interfaz gráfica poderosa e intuitiva con procedimientos de modelado, análisis y diseño sin precedentes, todos integrados usando una base de datos común, pero fácil y sencillo para estructuras simples", adicionalmente ETABS también puede manejar los modelos de construcción más complejos, incluyendo un amplio rango de comportamientos no lineales, convirtiéndolo en la herramienta elegida por los ingenieros estructurales en la industria de la construcción.

#### <span id="page-20-0"></span>**III. METODOLOGÍA**

#### <span id="page-20-1"></span>**3.1. Tipo y Diseño de Investigación**

Según Ander-Egg (2011), refiere que esta investigación es tipo aplicada ya que "brinda soluciones de problemas prácticos", asimismo, es de aspecto transaccional., de acuerdo a los autores Hernández, Fernández y Baptista (2003) porque se encarga de la recolección de datos dentro de un periodo determinado, según su nivel de profundidad es categorizada como una investigación comparativa, que según, Nohlen Dieter (2020), menciona que este método trata de investigar todas las relaciones causales y aísla los factores que pueden ser una causa para, las variables dependientes e independientes; la que se conoce como casualidad, la cual se compone por el sustituto del experimento. (pág. 44).

Con respecto al enfoque cuantitativo, Hernández, Fernández y Baptista (2003) nos dice que "el enfoque usa la recolección y el análisis de datos para poder contestar interrogantes de un estudio y experimentar hipótesis previamente elaboradas, brindando el conteo, la medición numérica, y el uso de estadísticas para establecer patrones de conducta en una población", dado que el objetivo del estudio ha sido determinar la comparación del Diseño Estructural de un Sistema Aporticado con los programas Robot y ETABS de una Institución Educativa en el Centro Poblado de Aragoto, por lo que se plantea un diseño no experimental, que para Hernández Fernández y Baptista (2003) señalan que "una investigación no experimental es la que no se manipula, sino que se encarga de observar los fenómenos tal cual como se dan dentro del contexto natural, para que luego ser analizadas".

#### <span id="page-20-2"></span>**3.2. Variables y Operacionalización**

El presente estudio se basa en dos tipos de variable las cuales son variable independiente y dependiente las cuales se describen a continuación:

#### **Variable Independiente:** La comparación de los programas Robot y ETABS

**Definición Conceptual:** El programa Robot Structural, según Villarroel (2016), este programa que bajo el reglamento ACI 318 se esgrime para modelar, analizar y diseñar la estructura de alguna edificación. Por otro lado, el programa ETABS, es un programa informático integrado para el diseño y análisis de estructuras en las edificaciones, cuenta con un interfaz dinámico y sencillo de manejar, el cual facilita

el desarrollado del modelamiento y diseño de las estructuras (Reyes Estrada, S. y Huamán Verde, J., 2020).

**Definición Operacional:** Se ejecutará el predimensionamiento y el modelado del colegio de Aragoto con los dos programas a comparar.

**Dimensiones:** Pre-dimensionamiento y Modelado estructural

**Indicadores:** dimensiones, espesores, áreas, peso propio, centro de masas

**Escala:** Razón

**Variable Dependiente:** Diseño Estructural de un Sistema Aporticado de una Institución Educativa en el Centro Poblado de Aragoto, Distrito de Ayabaca, Departamento de Piura - 2022

**Definición Conceptual:** Según Delgado Contreras, G. (2011) menciona que los pórticos principales son aquellos que soportan el peso de las losas, en otras palabras, las vigas de los pórticos reciben la carga y la transportan por las columnas hasta llegar a la cimentación.

**Definición Operacional:** Se conseguirán los resultados del modelamiento de la estructura del colegio de Aragoto en los programas Robot y ETABS.

**Dimensiones:** Análisis Estructural

**Indicadores:** Cortantes basales, periodos de vibración, distorsión de entrepisos, momentos flectores.

**Escala:** Razón

#### <span id="page-21-0"></span>**3.3. Población y muestra**

#### **3.3.1. Población de la investigación**

Según Fernández, Baptista y Hernández (2003), mencionan que "la población o universo abarca el grupo de casos coincidentes con unas determinadas especificaciones de estudio". De modo que, la población de estudio está constituida por la Institución Educativa con sistema aporticado del Centro Poblado de Aragoto, Distrito de Ayabaca, Departamento de Piura.

#### **3.3.2. Muestra de la investigación**

Es una parte específica de la población en estudio, donde se adquirieron datos de importancia para los investigadores (Sánchez et al., 2018). En este caso el tipo de diseño muestral es no probabilístico, de esta forma la muestra que se seleccionó es el pabellón 1 por contar con más ambientes como se detalla: Tiene un área de 216.31 m2, un perímetro de 81.01 m, una altura de entrepiso de 3.20 m, 2 niveles con una altura total de 7.38 m, considerando que es utilizado como pabellón del colegio secundario.

#### <span id="page-22-0"></span>**3.4. Técnicas e instrumentos para la recolección de datos**

#### **3.4.1. Técnicas de recolección de datos.**

Las técnicas según Rodríguez, P. (2010), "son los medios empleados para recolectar información, las más resaltantes son la observación, cuestionario, entrevista, encuesta, método estandarizado, etc."

Las técnicas a utilizar son:

- Análisis documental
- Modelamiento en softwares.

#### **3.4.2. Instrumentos para la recolección de datos**

"Los instrumentos son los medios materiales que emplea el investigador para recoger datos y almacenar la información" (Valderrama, S., 2013 pág. 195).

Los instrumentos utilizados son:

- Expediente técnico Ficha técnica (análisis documental)
- Informe de resultados de los softwares Robot y ETABS.
- Hoja Excel para la comparación de los softwares.

#### **3.4.3. Validez y confiabilidad**

Conforme a los autores Hernández, Baptista y Fernández (2003), se refiere al "grado en que un instrumento realmente mide la variable que pretende medir. Los mismos autores indican a la confiabilidad, como un instrumento de medición al grado en que su aplicación repetida al mismo individuo u objeto produce resultados iguales".

La certificación de la respectiva validez en la investigación, depende de la evaluación sometida por tres profesionales expertos en el campo de la ingeniería civil que han verificado los respectivos criterios de validez de manera sistemática, objetiva y especifica. Además, la recopilación de datos proviene de fuentes confiables, como el manejo y procesamiento de datos provistos en el certificado de recopilación, que puede ser manejado a través del respectivo software.

#### Tabla 1: *Técnicas e Instrumentos de recolección de datos*

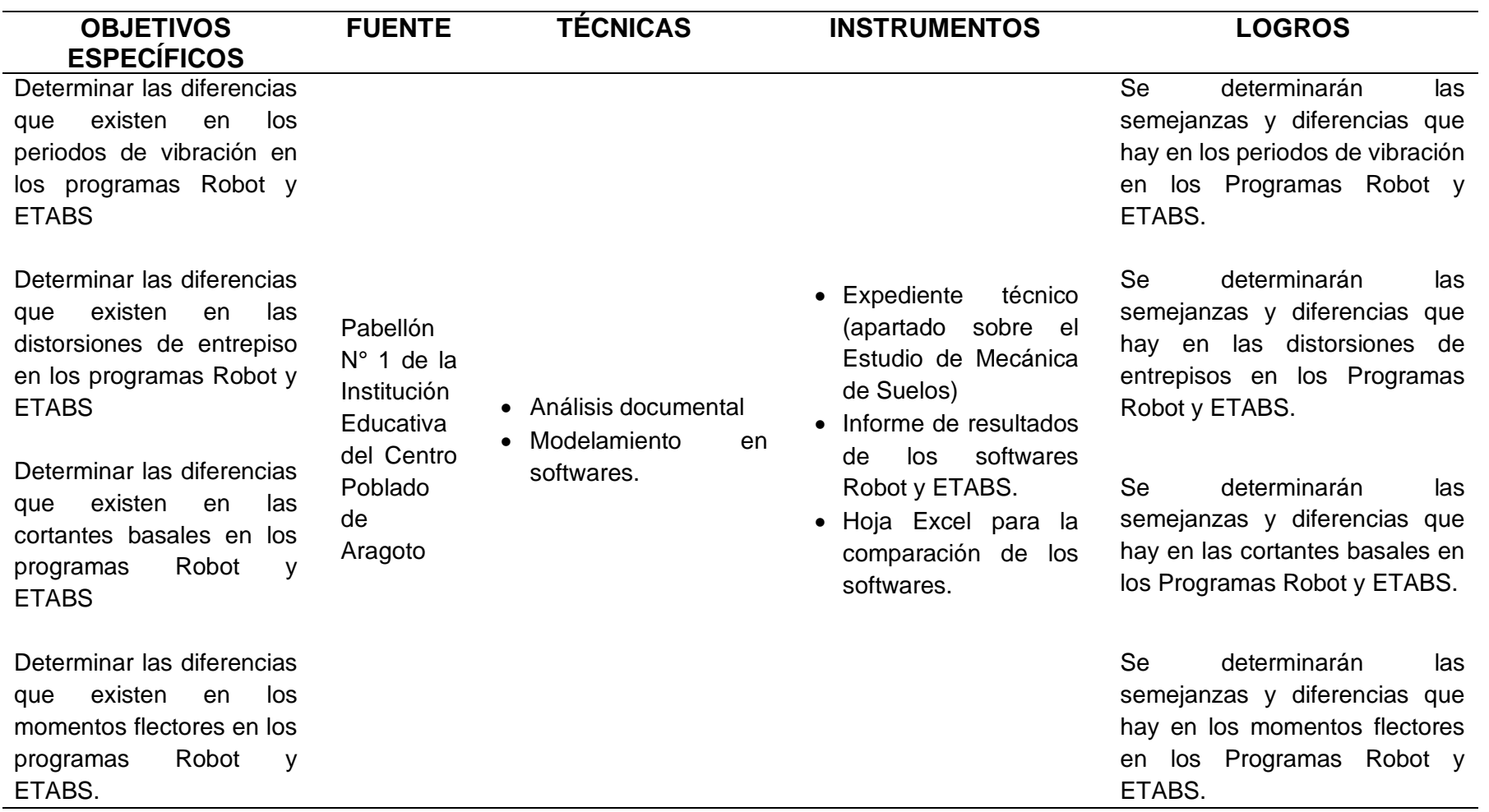

<span id="page-24-0"></span>Fuente: Elaboración Propia, 2022

#### <span id="page-25-0"></span>**3.5. Procedimientos**

Para conseguir los objetivos del informe de investigación se realizó un instrumento que permitió la recopilación de datos, lo primero que se realizó fue el análisis documental a través de la ficha técnica sobre el expediente técnico, donde se verificaron las dimensiones, espesores de los elementos estructurales para luego ser modelados en los softwares Robot y ETABS, para la validación de este instrumento se solicitó a tres expertos para que lo evalúen, posteriormente, se obtuvieron los resultados de los distintos programas, para finalmente, ser comparados y establecer sus similitudes y diferencias.

#### **3.6. Métodos de análisis de datos**

<span id="page-25-1"></span>Como punto de partida se consideró el diseño de la Institución Educativa en el sector de Aragoto, cuyos datos fueron añadidos a los programas Robot y ETABS para luego extraer una base de datos de ambos programas, con la finalidad de contrastar las similitudes y diferencias en una hoja de cálculo de Microsoft Excel, de acuerdo a los objetivos planteados.

Cabe resaltar que se cumplió con el RNE en la especialidad de estructuras (E.020, E. 030, E. 050, E. 060)

#### <span id="page-25-2"></span>**3.7. Aspectos éticos**

Es importante brindar información veraz de la estructura en estudio, ya que es de responsabilidad ética, por ello en nuestra investigación se obtendrán resultados veraces y fiables de acuerdo al informe de investigación que planteamos, además estos resultados serán utilizados académicamente y no tienen ningún tipo de manipulación para la orientación errónea, cumpliendo con el objetivo propuesto.

#### <span id="page-26-0"></span>**IV. RESULTADOS**

Después de haber llevado a cabo la investigación del tema planteado en el estudio, el cual tiene como objetivo general: Determinar la comparación de Diseño Estructural de un Sistema Aporticado con los programas Robot y ETABS de una Institución Educativa en el Centro Poblado de Aragoto, distrito de Ayabaca, departamento de Piura – 2022. Para cumplir con lo antes planteado se procedió con la recolección de datos mediante el instrumento de ficha técnica y modelado de software, seguidamente se obtuvo la base de datos y con ello se tabularon los resultados que se observarán seguidamente.

### **Objetivo Especifico 1: Determinar las diferencias que existen en los periodos de vibración en los programas Robot y ETABS**

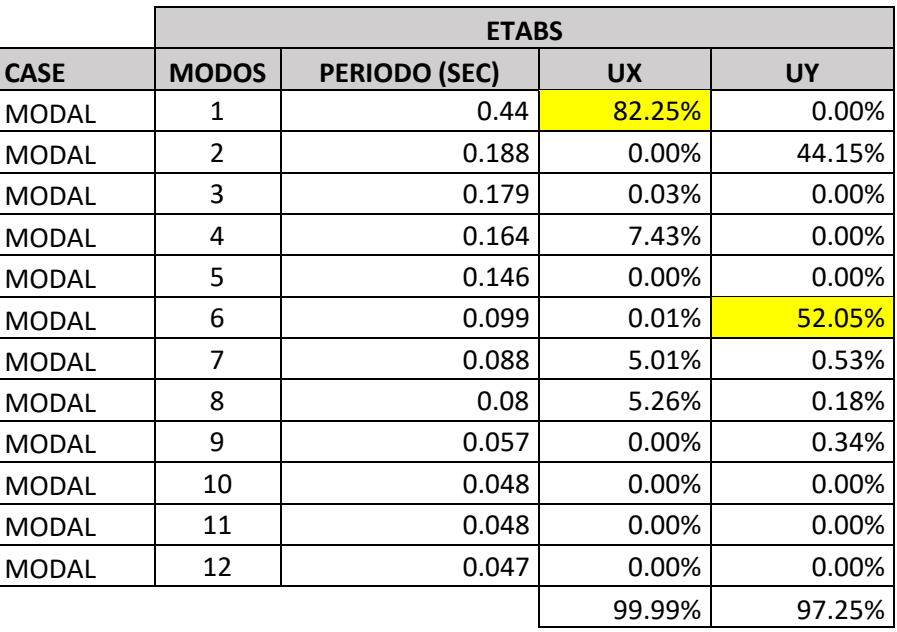

<span id="page-26-1"></span>Tabla 2: *Masas participativas en ETABS*

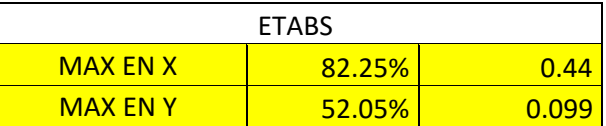

*Fuente: Elaboración Propia*

**Interpretación:** Conforme a la tabla 2, se observan los periodos obtenidos en el software de ETABS, donde se ha determinado el máximo porcentaje para los ejes "X", "Y", cuyos valores son de 82.25% (0.44 sec.) y 52.05% (0.099), respectivamente. Asimismo, las masas participativas acumulativas en ETABS son de 99.99% para el eje "X" y de 97.25% para el eje "Y".

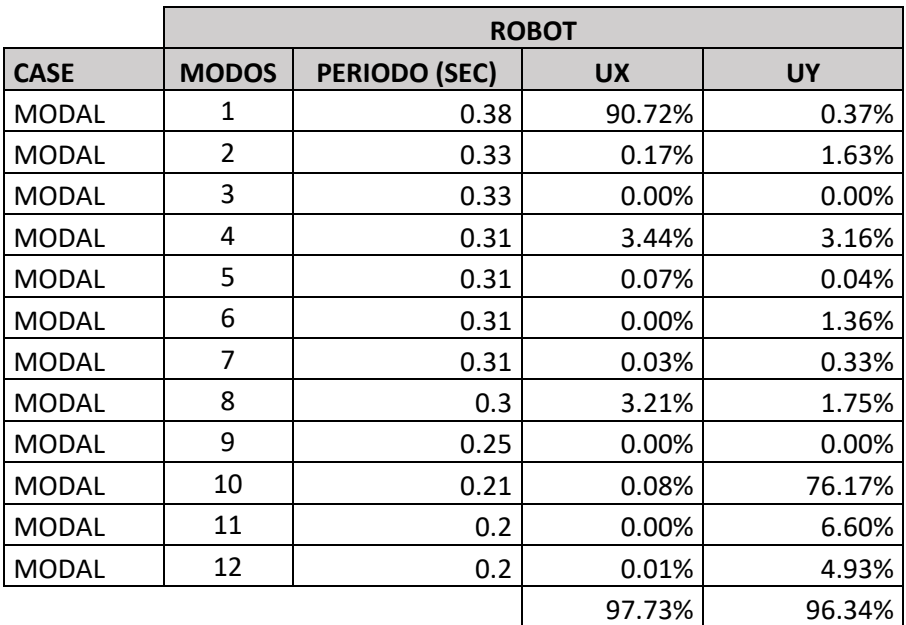

#### <span id="page-27-0"></span>Tabla 3:

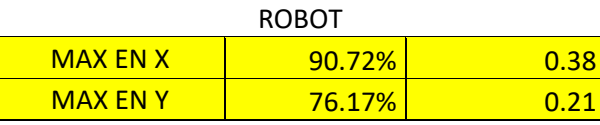

### *Masas participativas en ROBOT*

*Fuente: Elaboración Propia*

**Interpretación:** Conforme a la tabla 3 se observan los periodos obtenidos en el software de Robot Structural, donde se ha determinado el máximo porcentaje para los ejes "X", "Y", cuyos valores son de 90.72% (0.38 sec.) y 76.17% (0.21), respectivamente. Asimismo, las masas participativas acumulativas en ETABS son de 97.73% para el eje "X" y de 96.34% para el eje "Y".

<span id="page-28-0"></span>Tabla 4:

*Variación Porcentual de los Periodos de Vibración en los programas ETABS y ROBOT*

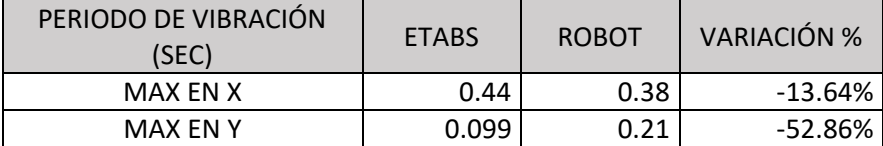

*Fuente: Elaboración Propia*

**Interpretación:** Respecto a la tabla 4, se visualiza que la variación porcentual entre los programas ROBOT y ETABS la dirección x es de 13.64% y para la dirección y es de 52.86% con respecto a los periodos de vibración.

<span id="page-28-1"></span>Tabla 5:

*Variación Porcentual de las masas participativas en los programas ETABS y ROBOT*

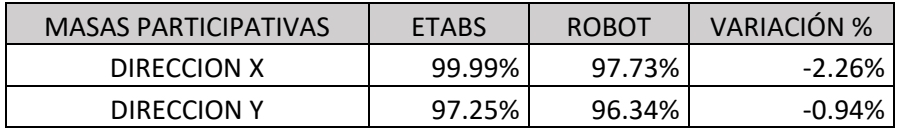

*Fuente: Elaboración Propia*

**Interpretación:** Respecto a la tabla 5, se visualiza que la variación porcentual entre los programas ROBOT y ETABS la dirección x es de 2.26% y para la dirección y es de 0.94% con respecto a las masas participativas de los programas ETABS y ROBOT.

### **Objetivo Especifico 2: Determinar las diferencias que existen en las distorsiones de entrepiso en los programas Robot y ETABS**

<span id="page-28-2"></span>Tabla 6:

*Valores absolutos en ETABS del análisis estático en dirección X*

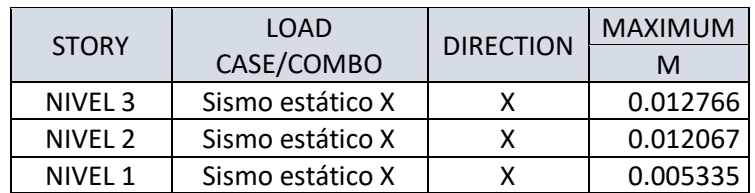

*Fuente: Elaboración Propia*

**Interpretación:** Conforme a la tabla 6, se visualiza los valores absolutos en ETABS del análisis estático en dirección X, donde se obtuvo para el tercer nivel un máximo valor de 0.012766m, seguidamente, para el segundo nivel 0.012067m y finalmente para el primer nivel 0.005335m.

#### <span id="page-29-0"></span>Tabla 7:

*Valores absolutos en ETABS del análisis estático en dirección Y*

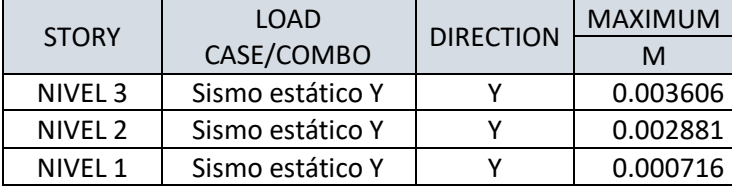

*Fuente: Elaboración Propia*

**Interpretación:** Conforme a la tabla 7, se observa los valores absolutos en ETABS del análisis estático en dirección Y, donde se obtuvo para el tercer nivel un máximo valor de 0.003606m, seguidamente, para el segundo nivel 0.002881m y finalmente para el primer nivel 0.000716m.

Tabla 8: *Distorsión de entrepiso en ETABS, dirección X*

**DIRECCIÓN** "X"

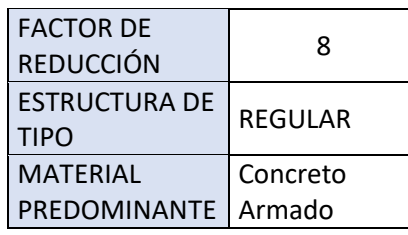

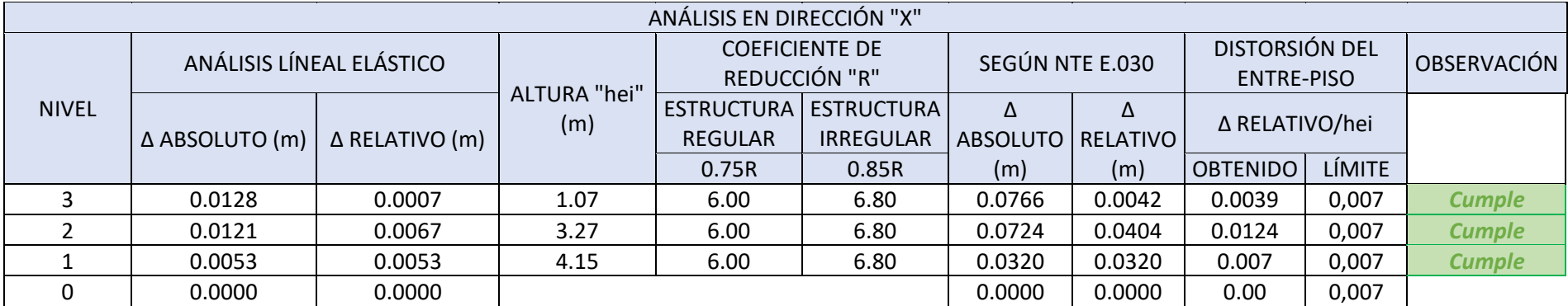

*Fuente: Elaboración Propia*

<span id="page-30-0"></span>**Interpretación:** Teniendo como referencia la tabla 8, se logra visualiza que los datos correspondientes a los valores absolutos del programa ETABS en la dirección x cumplen con el límite de distorsión de entrepiso según NTE E. O30, donde se obtuvo para el tercer nivel una distorsión de 0.0039, seguidamente para el segundo nivel 0.0124 y para el primer nivel de 0.007.

#### Tabla 9: *Distorsión de entrepiso en ETABS, dirección Y*

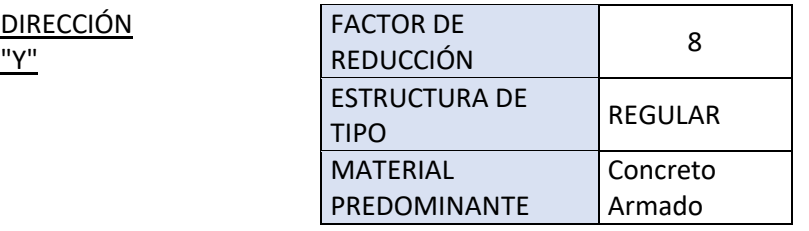

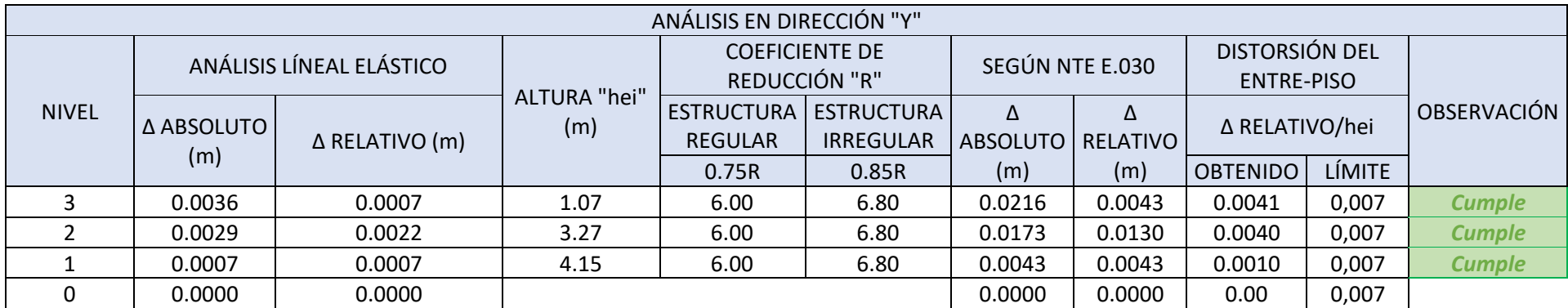

*Fuente: Elaboración Propia*

<span id="page-31-0"></span>**Interpretación:** Teniendo como referencia la tabla 9, se logra visualizar que los datos correspondientes a los valores absolutos del programa ETABS en la dirección Y cumplen con el límite de distorsión de entrepiso según NTE E. O30, donde se obtuvo para el tercer nivel una distorsión de 0.0041, seguidamente para el segundo nivel 0.0040 y para el primer nivel de 0.0010.

| <b>STORY</b>       | LOAD             | <b>DIRECTION</b> | <b>MAXIMUM</b> |
|--------------------|------------------|------------------|----------------|
|                    | CASE/COMBO       |                  | м              |
| NIVEL <sub>3</sub> | Sismo estático X |                  | 0.0197         |
| NIVEL 2            | Sismo estático X |                  | 0.0083         |
| NIVEL 1            | Sismo estático X |                  | 0.0006         |

<span id="page-32-0"></span>Tabla 10: *Valores absolutos en ROBOT del análisis estático en dirección X*

*Fuente: Elaboración Propia*

**Interpretación:** Respecto a tabla 10, se observan los valores absolutos del programa ROBOT del análisis estático en X, donde se obtuvo para el tercer nivel un máximo valor de 0.0197m, seguidamente, para el segundo nivel 0.0083m y finalmente para el primer nivel 0.0006m.

<span id="page-32-1"></span>Tabla 11:

*Valores absolutos en ROBOT del análisis estático en dirección Y*

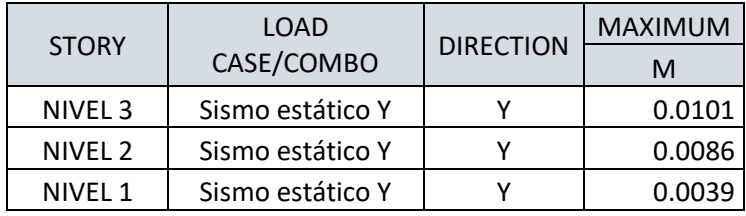

*Fuente: Elaboración Propia*

**Interpretación:** Respecto a la tabla 11, se observan los valores absolutos del programa ROBOT del análisis estático en Y, donde se obtuvo para el tercer nivel un máximo valor de 0.0101m, seguidamente, para el segundo nivel 0.0086m y finalmente para el primer nivel 0.0039m.

#### Tabla 12: *Distorsión de entrepiso en ROBOT, dirección X*

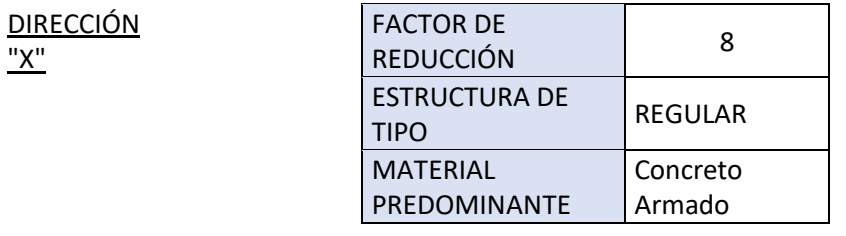

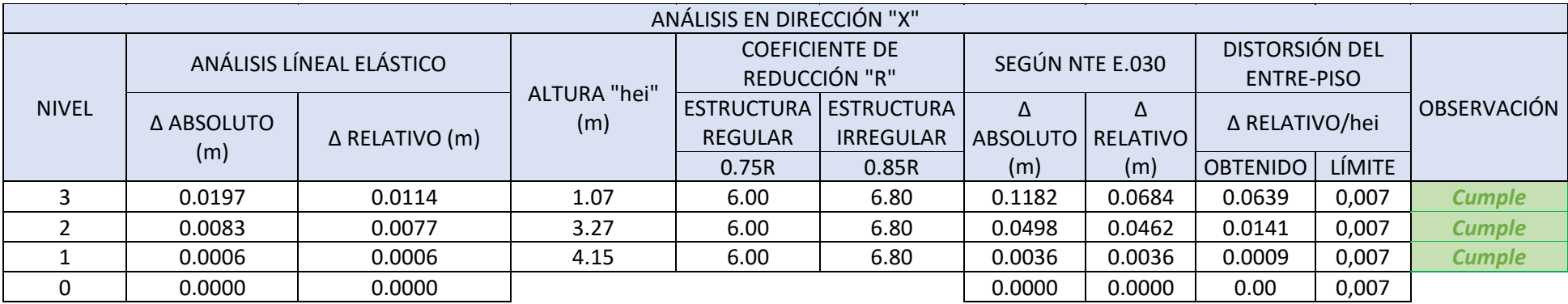

*Fuente: Elaboración Propia*

<span id="page-33-0"></span>**Interpretación:** Teniendo como referencia la tabla 12, se visualiza que los datos correspondientes a los valores absolutos del programa ROBOT en la dirección X cumplen con el límite de distorsión de entrepiso según NTE E. O30, donde se obtuvo para el tercer nivel una distorsión de 0.0639, seguidamente para el segundo nivel 0.0141 y para el primer nivel de 0.0009.

#### Tabla 13: *Distorsión de entrepiso en ROBOT, dirección Y*

"Y"

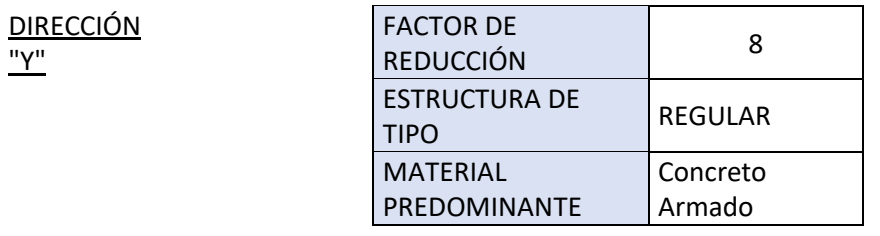

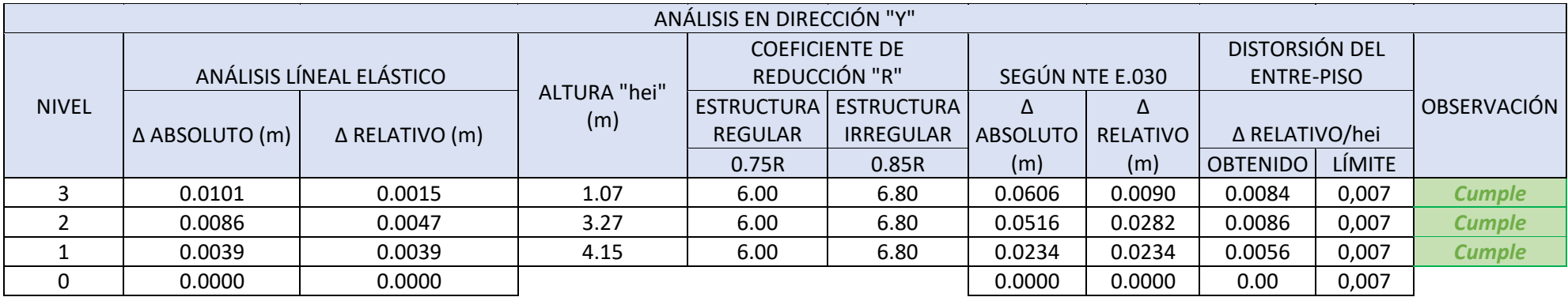

*Fuente: Elaboración Propia*

<span id="page-34-0"></span>**Interpretación:** Teniendo como referencia la tabla 13, se visualiza que los datos correspondientes a los valores absolutos del programa ROBOT en la dirección Y cumplen con el límite de distorsión de entrepiso según NTE E. O30, donde se obtuvo para el tercer nivel una distorsión de 0.0084, seguidamente para el segundo nivel 0.0086 y para el primer nivel de 0.0056.

<span id="page-35-0"></span>Tabla 14: *Variación Porcentual de las distorsiones de entrepiso en los programas ETABS y ROBOT*

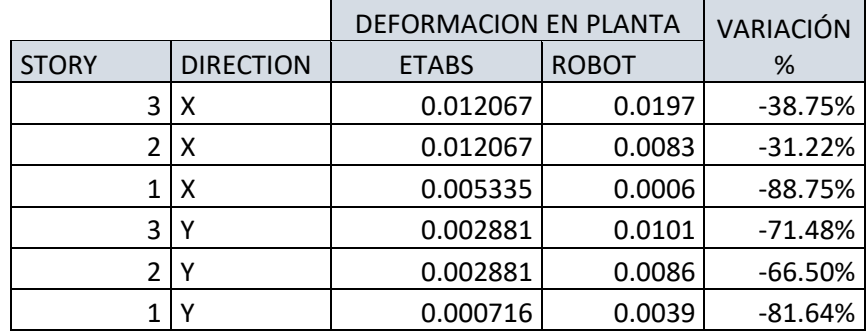

*Fuente: Elaboración Propia*

**Interpretación:** Respecto a la tabla 14, se visualiza que la variación porcentual de la distorsión de entrepisos entre los programas ROBOT y ETABS en la dirección X, se obtuvo que para el tercer nivel es de 38.75%, seguidamente en el segundo nivel es de 31.22% y finalmente para el primer nivel 88.75%. Por otro lado, para la dirección Y es de 71.48%, 66.5% y 81.64% para el tercer, segundo y primer nivel, respectivamente.

**Objetivo Especifico 3: Determinar las diferencias que existen en las cortantes basales en los programas Robot y ETABS**

<span id="page-35-1"></span>Tabla 15:

*Fuerzas cortantes en X en el programa ETABS*

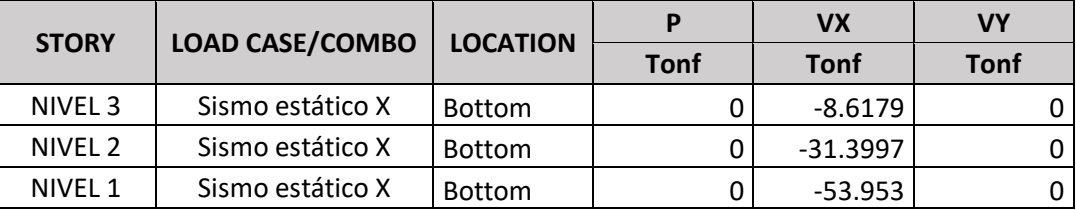

*Fuente: Elaboración Propia*

**Interpretación:** En la tabla 15, se observan las fuerzas cortantes en el programa ETABS en el combo sismo estático x, donde se obtuvo para el tercer nivel 8.6179 Tonf., seguidamente, para el segundo nivel 31.3997 tonf. y finalmente para el primer nivel 53.953 tonf.
|              |                        |                 |             | VX          | <b>VY</b>   |
|--------------|------------------------|-----------------|-------------|-------------|-------------|
| <b>STORY</b> | <b>LOAD CASE/COMBO</b> | <b>LOCATION</b> | <b>Tonf</b> | <b>Tonf</b> | <b>Tonf</b> |
| NIVEL 3      | Sismo estático Y       | <b>Bottom</b>   |             |             | -8.6179     |
| NIVEL 2      | Sismo estático Y       | <b>Bottom</b>   |             |             | $-31.3997$  |
| NIVEL 1      | Sismo estático Y       | <b>Bottom</b>   |             |             | $-53.953$   |

Tabla 16: *Fuerzas cortantes en Y en el programa ETABS*

*Fuente: Elaboración Propia*

**Interpretación:** En la tabla 16, se observan las fuerzas cortantes en el programa ETABS en el combo sismo estático y, donde se obtuvo para el tercer nivel 8.6179 Tonf., seguidamente, para el segundo nivel 31.3997 tonf. y finalmente para el primer nivel 53.953 tonf.

Tabla 17:

*Fuerzas cortantes en X en el programa ROBOT*

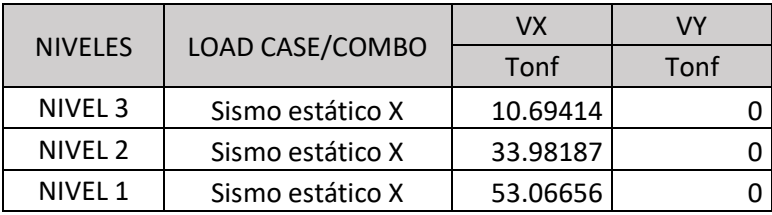

*Fuente: Elaboración Propia*

**Interpretación:** En la tabla 17, se observan las fuerzas cortantes en el programa ROBOT en el combo sismo estático x, donde se obtuvo para el tercer nivel 10.69414Tonf., seguidamente, para el segundo nivel 33.98187 tonf. y finalmente para el primer nivel 53.06656 tonf.

Tabla 18:

*Fuerzas cortantes en Y en el programa ROBOT*

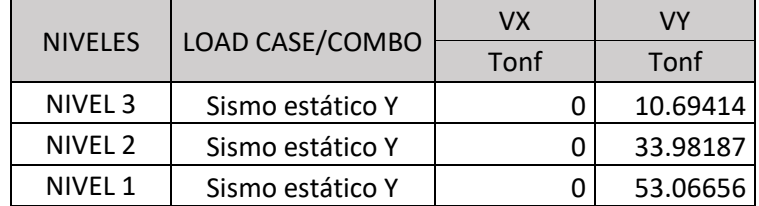

#### *Fuente: Elaboración Propia*

**Interpretación:** En la tabla 18, se observan las fuerzas cortantes en el programa ROBOT en el combo sismo estático y, donde se obtuvo para el tercer nivel 10.69414Tonf., seguidamente, para el segundo nivel 33.98187 tonf. y finalmente para el primer nivel 53.06656 tonf.

Tabla 19:

*Variación Porcentual de las Fuerzas cortantes en los programas ETABS y ROBOT*

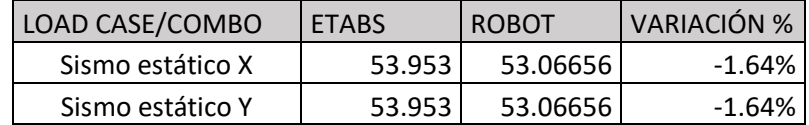

*Fuente: Elaboración Propia*

**Interpretación:** Referente a la tabla 19, se visualiza que la variación porcentual de las fuerzas cortantes entre los programas ROBOT y ETABS, donde se analizó las fuerzas cortantes bases se obtuvo 1.64% tanto para el sismo estático en "x", "y".

**Objetivo Especifico 4: Determinar las diferencias que existen en los momentos flectores en los programas Robot y ETABS.**

*Tabla 20: Variación Porcentual de los Momentos Flectores en los programas ETABS y ROBOT*

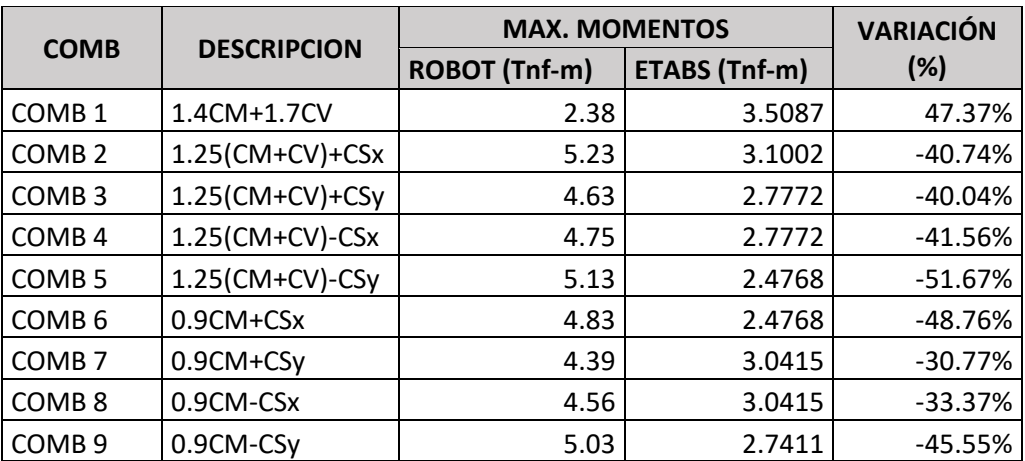

*Fuente: Elaboración Propia*

**Interpretación:** Referente a la tabla 20, se visualiza que la variación porcentual de los momentos flectores en las combinaciones de carga de la NTE E.030 entre los programas ROBOT y ETABS, donde se obtuvo, 47.37 % (COMB 1), 40.74% (COMB 2), 40.04% (COMB 3), 41.56% (COMB 4), 51.67% (COMB 5), 48.76% (COMB 6), 30.77% (COMB 7), 33.37% (COMB 8) y finalmente, 45.55% (COMB 9).

**Objetivo General: Determinar la comparación de Diseño Estructural de un Sistema Aporticado con los programas Robot y ETABS de una Institución Educativa en el Centro Poblado de Aragoto, distrito de Ayabaca, departamento de Piura – 2022.**

Tabla 21:

*Comparación de Diseño Estructural de un Sistema Aporticado con los programas Robot y ETABS*

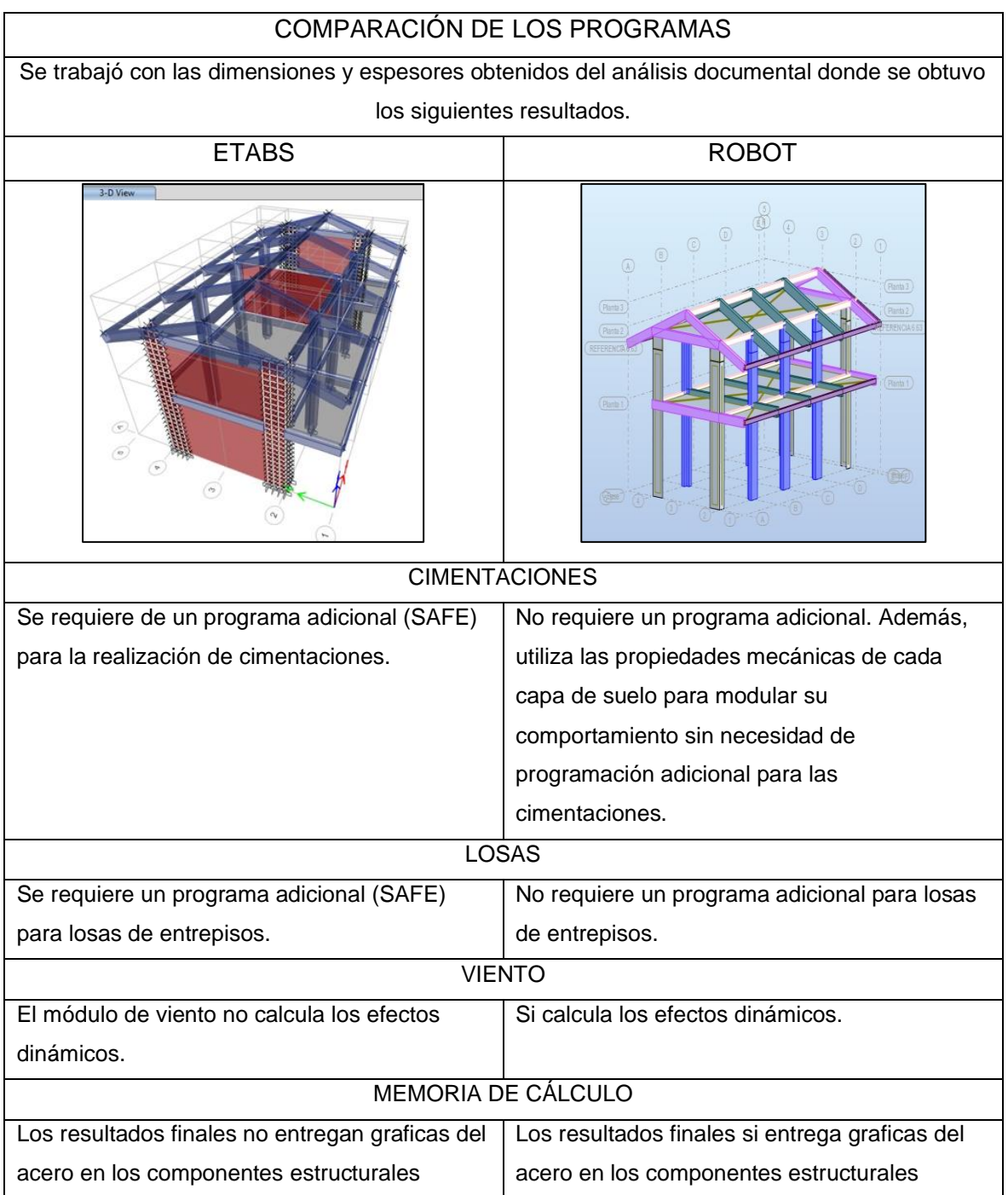

*Fuente: Elaboración Propia*

**Interpretación:** Conforme a la tabla 21, se visualiza la comparación de los Programas ETABS y Robot Structural, de acuerdo a lo visualizado al realizar el modelado del Pabellón 1 de la Institución Educativa de Aragoto, donde se muestran los análisis de ambos programas.

## **CONTRASTACIÓN DE HIPÓTESIS**

**Objetivo Específico 1: Determinar las diferencias que existen en los periodos de vibración en los programas Robot y ETABS.**

**Hipótesis Alterna (Hi):** Los periodos de vibración del programa Robot es significativamente superior al programa ETABS

**Hipótesis Nula (H0):** Los periodos de vibración del programa Robot no es significativamente superior al programa ETABS

Tabla 22: *Contrastación de Hipótesis en los Periodos de Vibración*

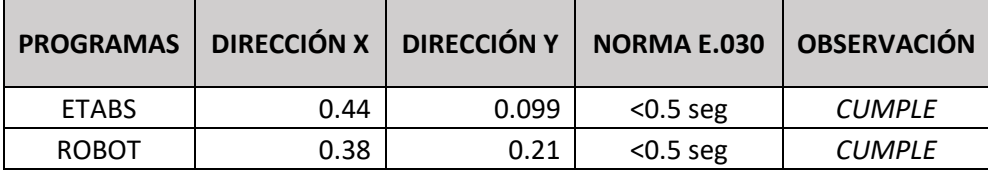

*Fuente: Elaboración Propia*

**Interpretación:** Conforme a la tabla 22, se visualiza que ambos resultados se enfocan en la Normativa vigente por lo que la Hipótesis alterna es aceptada, teniendo en cuenta que los datos son más significativos en el programa ROBOT.

**Objetivo Específico 2: Determinar las diferencias que existen en las distorsiones de entrepiso en los programas Robot y ETABS.**

**Hipótesis Alterna (Hi):** Las distorsiones de entrepiso en el programa Robot es significativamente superior al programa ETABS

**Hipótesis Nula (H0):** Las distorsiones de entrepiso en el programa Robot no es significativamente superior al programa ETABS

| <b>PROGRAMAS</b> | DIRECCIÓN X | DIRECCIÓN Y | <b>NORMA E.030</b> | <b>OBSERVACIÓN</b> |
|------------------|-------------|-------------|--------------------|--------------------|
| <b>ETABS</b>     | 0.005335    | 0.099       | 0.007              | <b>CUMPLE</b>      |
| <b>ROBOT</b>     | 0.000716    | 0.0039      | 0.007              | <b>CUMPLE</b>      |

Tabla 23: *Contrastación de Hipótesis en las Distorsiones de entrepiso*

*Fuente: Elaboración Propia*

**Interpretación:** Conforme a la tabla 23, se visualiza que los resultados en ambos programas cumplen con la normativa, por lo que la Hipótesis alterna es aceptada, considerando que los resultados son significativamente superiores en el programa ROBOT.

**Objetivo Específico 3: Determinar las diferencias que existen en las cortantes basales en los programas Robot y ETABS.**

**Hipótesis Alterna (Hi):** Las cortantes basales en el programa Robot es significativamente superior al programa ETABS

**Hipótesis Nula (H0):** Las cortantes basales en el programa Robot no es significativamente superior al programa ETABS

Tabla 24:

*Contrastación de Hipótesis en las Cortantes basales*

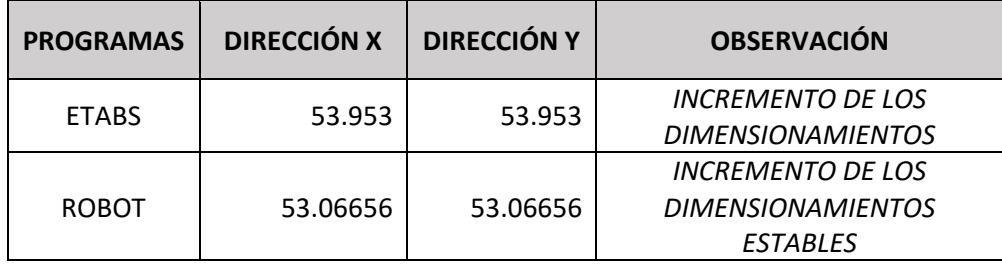

*Fuente: Elaboración Propia*

**Interpretación:** Conforme a la tabla 24, se visualiza los resultados en ambos programas, en donde se obtiene que las cortantes basales son significativamente superiores en el programa ETABS, por lo que la Hipótesis nula es aceptada.

## **Objetivo Específico 4: Determinar las diferencias que existen en los momentos flectores en los programas Robot y ETABS.**

**Hipótesis Alterna (Hi):** Los diagramas de momento flector en el programa Robot es significativamente superior al programa ETABS

**Hipótesis Nula (H0):** Los diagramas de momento flector en el programa Robot no es significativamente superior al programa ETABS

Tabla 25: *Contrastación de Hipótesis en los Momentos Flectores*

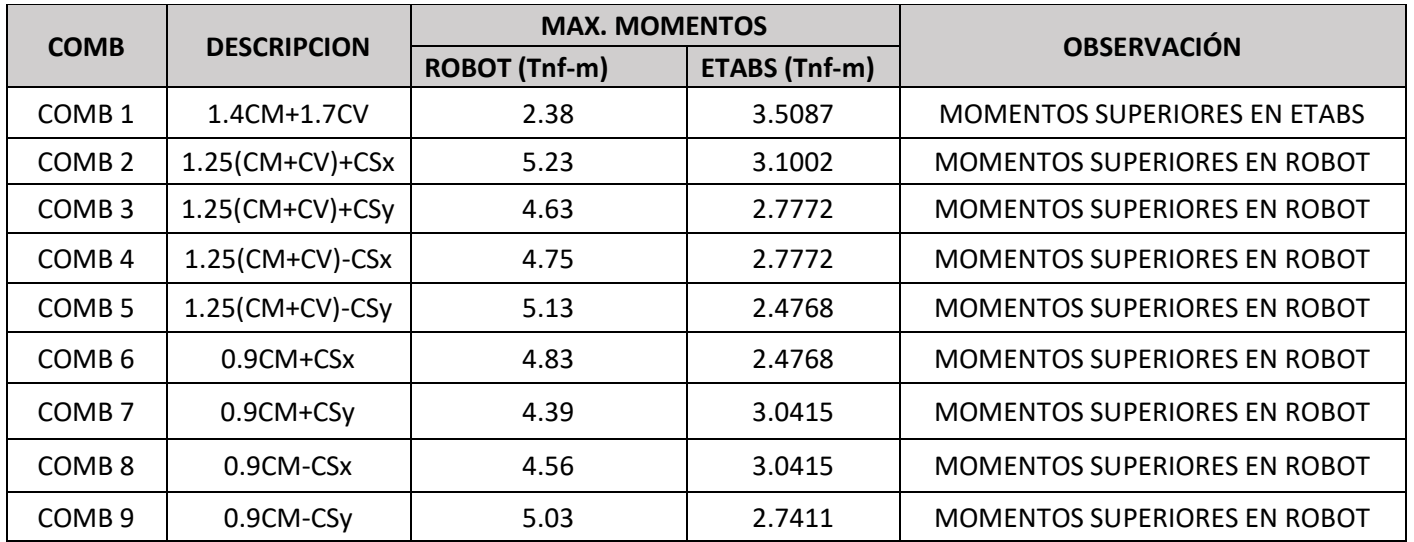

*Fuente: Elaboración Propia*

**Interpretación**: Conforme a la tabla 25, se visualiza que en ambos programas los resultaron obtenidos son significativamente superiores en el programa ROBOT, por lo que la Hipótesis alterna es aceptada.

**Objetivo General: Determinar la comparación de Diseño Estructural de un Sistema Aporticado con los programas Robot y ETABS de una Institución Educativa en el Centro Poblado de Aragoto, distrito de Ayabaca, departamento de Piura – 2022.**

**Hipótesis Alterna (Hi):** La conducta de la estructura de un colegio, con sistema aporticado en el centro poblado de Aragoto, distrito de Ayabaca, departamento Piura, mediante el programa Robot, es diferente al programa ETABS

**Hipótesis Nula (H0):** La conducta de la estructura de un colegio, con sistema aporticado en el centro poblado de Aragoto, distrito de Ayabaca, departamento Piura, mediante el programa Robot, no es diferente al programa ETABS

## Tabla 26:

*Contrastación de Hipótesis en la comparación de los programas ETABS Y ROBOT*

| <b>ETABS</b>                          | <b>SEMEJANZAS</b>           | <b>ROBOT</b>                       |  |  |  |
|---------------------------------------|-----------------------------|------------------------------------|--|--|--|
| realizar<br>puede<br>Se<br>el         | Ambos programas permiten el | programa realiza<br>Este<br>un     |  |  |  |
| modelamiento,<br>análisis,            | modelar estos muros con     | análisis<br>detallado<br>por       |  |  |  |
| dimensionamiento, a su vez se         | propiedades adaptivas en el | finitos<br>elementos<br>$(MEF)$ ,  |  |  |  |
| puede detallar<br>y generar           | comportamiento mecánico de  | convirtiéndose en el método        |  |  |  |
| informes, al igual que acceder        | elementos<br>estos          | preferido para la realización de   |  |  |  |
| de manera rápida a los objetos        | modelándolos como si fueran | cálculos estructurales.            |  |  |  |
| y propiedades.                        | de concreto reforzado.      |                                    |  |  |  |
| Proporciona una amplia gama           | Ambos modelan a través de   | Tiene acceso a las diferentes      |  |  |  |
| de plantillas para iniciar de         | elementos finitos.          | herramientas como las barras,      |  |  |  |
| rápida<br>un<br>manera<br>nuevo       |                             | láminas,<br>las<br>placas,         |  |  |  |
| modelo, permitiendo observar          |                             | estructuras en tensión plana o     |  |  |  |
| tanto el modelo analítico y           |                             | deformación<br>plana,<br>en.       |  |  |  |
| físico de la estructura.              |                             | axi-simétricas,<br>estructuras     |  |  |  |
|                                       |                             | uniones y sólidos.                 |  |  |  |
| Implementa acciones sísmicas          |                             | Permite que los elementos          |  |  |  |
| y de viento, también permite la       |                             | sean combinados a elección         |  |  |  |
| definición<br>automática<br>de        |                             | para ensamblar estructuras y       |  |  |  |
| funciones<br>espectrales<br>de        |                             | superficies. Por lo que, tiene     |  |  |  |
| basadas<br>respuesta<br>en            |                             | la capacidad de realizar un        |  |  |  |
| estándares<br>reglamentos<br><b>V</b> |                             | modelamiento<br>de<br>una          |  |  |  |
| internacionales.                      |                             | estructura completa, estudiar      |  |  |  |
|                                       |                             | su estabilidad y la caída de       |  |  |  |
|                                       |                             | cargas.                            |  |  |  |
| En el análisis dinámico para          |                             | Cuenta con una herramienta         |  |  |  |
| comportamiento lineal y no            |                             | (Dinámica de fluidos<br>CFD.       |  |  |  |
| lineal incluye el cálculo de          |                             | computacional) que aplica a        |  |  |  |
| modos de vibración a través           |                             | tipo<br>de<br>todo<br>estructuras, |  |  |  |
| de Ritz o Eigen vectors,              |                             | Permitiendo<br>visualizar<br>de    |  |  |  |
| análisis<br>de<br>espectros<br>de     |                             | manera rápida sus modelos          |  |  |  |
| respuesta y análisis temporal         |                             | con un flujo de viento simulado    |  |  |  |
| "time-history",                       |                             | alrededor de la estructura,        |  |  |  |

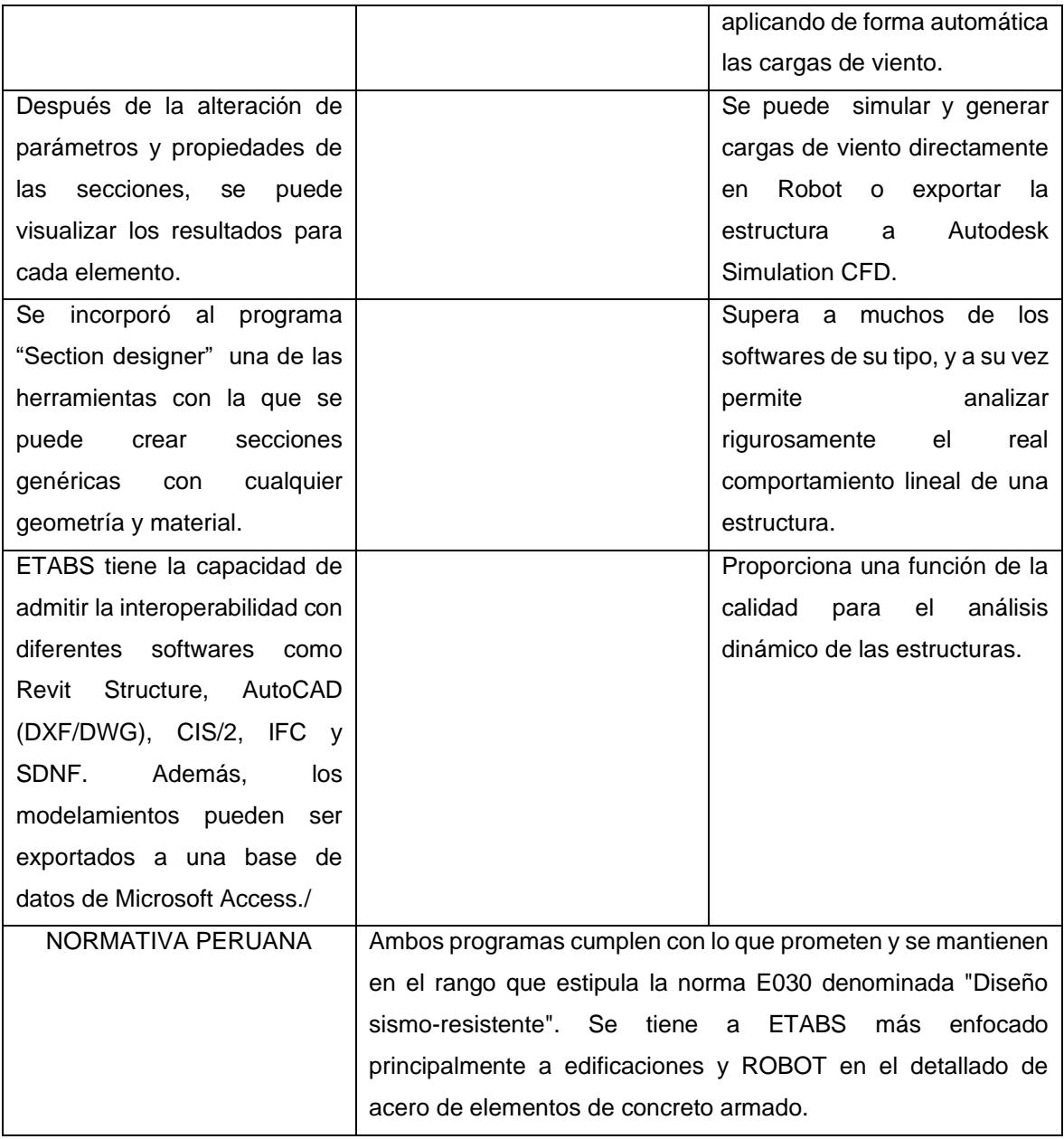

*Fuente: Elaboración Propia*

**Interpretación**: Referente a la tabla 26, se observa que ambos resultados fueron contrastados mediante la Norma E.030, de acuerdo a ello la hipótesis propuesta es aceptada y la hipótesis Nula es rechazada.

#### **VI. DISCUSIÓN**

En este estudio se realizó el modelado de un establecimiento educativo de dos niveles a través de los softwares ROBOT STRUCTURAL y ETABS. En dichos softwares se dibujaron semejantes elementos de las estructuras con las mismas secciones y dimensiones, teniendo como objeto de estudio comparar el diseño la estructura con un Sistema Aporticado con los softwares ROBOT STRUCTURAL y ETABS.

Los periodos de la construcción se representan en modos, mediante lo descrito por la NTP E.030 se establece que en el sistema de vibración como mínimo sea tres por nivel, los cuales pueden tener en la masa participante más del 90%, en este caso de aplicaron doce modos de vibración a través de los softwares Robot Structural y ETABS, los resultados obtenidos fueron, en la dirección "X" para el software ETABS es un periodo es de .44 seg. y de .099 seg. en la dirección "Y"; para el software Robot Structural el periodo es de 0.38 seg. en la dirección "X" y 0.21 seg. en la dirección "Y". Seguidamente las variaciones que se presentan en ambos softwares son de un -13.64% en dirección de "X" y -52.86% en dirección de "Y", obteniendo que los periodos fueron ascendentes en el software ETABS, Campana Ricalde (2021) en su proyecto titulado *"ANÁLISIS ESTRUCTURAL COMPARATIVO DE UNA VIVIENDA MULTIFAMILIAR CON EL SISTEMA APORTICADO ENTRE LOS PROGRAMAS ETABS Y ROBOT, ANTA - CUSCO - 2021",* se obtuvo que para ETABS en dirección de "X" el periodo es de .389 seg y .412seg en dirección de "Y"; A la vez los periodos en el software ROBOT STRUCTURAL son de .27 seg para dirección de X, y es de .23 seg. para dirección de Y. También, las variaciones que se muestran para ambos programas son de 30.59% en dirección X y 44.17% en dirección Y, obteniendo que los periodos en el software ETABS fueron ascendentes, ya que los valores están dentro de los límites especificados según la norma para el análisis estructural, además se aceptó la hipótesis alterna, la cual menciona que los periodos de vibración del programa Robot es significativamente superior al programa ETABS.

Los resultados de las masas participativas para el programa ETABS para la dirección "X" son de 99.99% y para la dirección "Y" son de 97.25%, en el programa Robot Structural para la dirección "X" son de 97.73% y para la dirección "Y" son de

36

96.34%. Según Campana Ricalde (2021) en su argumento *"ANÁLISIS ESTRUCTURAL COMPARATIVO DE UNA VIVIENDA MULTIFAMILIAR CON EL SISTEMA APORTICADO ENTRE LOS PROGRAMAS ETABS Y ROBOT, ANTA - CUSCO - 2021"*, En el programa ETABS se adquirió un 98.91% para la dirección "X" y para la dirección "Y" un 98.82%, en el programa Robot Structural para la dirección "X" se tiene 95.77% y para la dirección "Y" un 95.68%. En ambos estudios se observa que las masas participantes son mayores en ETABS, Asimismo en los resultados de Vásquez Carillo, J. (2018) mediante su proyecto titulado *"ANÁLISIS Y DISEÑO ESTRUCTURAL DE UNA "CUBIERTA TIPO" DE BAMBÚ, PARA CANCHAS DE USO MULTIPLE MEDIANTE EL USO DE LOS PROGRAMAS REVIT, ROBOT Y ETABS."* Respecto a las masas participativas totales en dirección X se alcanzó un 99.12% y 94.87% en dirección y para ambos programas. Sin embargo, al comparar los resultados de los estudios se puede afirmar que son muy cercanos, lo que confirma que no hay mucha diferencia en el uso de ambos programas.

Con respecto a las distorsiones de entrepiso, al obtener los valores absolutos para el análisis estático lineal en nuestro estudio, se encontró que son mayores en el software ETABS con respecto al software ROBOT STRUCTURAL para ambas direcciones, en cuanto a las variaciones porcentuales para la dirección "X" son de -31.22% hasta un -88.75% y a partir en dirección "Y" son de -66.50% hasta un -81.64% teniendo resultados mayores en ETABS con respecto al Robot Structural, a su vez Ochoa Mogollón, H. (2021) en su tesis titulada *"DISEÑO SISMO RESISTENTE DE UN EDIFICACIÓN DE CONCRETO ARMADO USANDO SOFTWARE ETABS Y SAFE, AA. HH. NUEVO SULLANA - 2021"* , en el software ETABS se encontró una variación porcentual de 60.35% en "X" y 60.26% en "Y". Consecutivamente, (Campana Ricalde Ibeth, 2021) en su tesis titulada *"ANÁLISIS ESTRUCTURAL COMPARATIVO DE UNA VIVIENDA MULTIFAMILIAR CON EL SISTEMA APORTICADO ENTRE LOS PROGRAMAS ETABS Y ROBOT, ANTA - CUSCO - 2021",* En el software ETABS con respecto al ROBOT STRUCTURAL consiguió que las variaciones en la dirección "X" son a partir de 1.56% hasta 11.94% y en dirección "Y" son a partir del 33.25% hasta 49.01%, los cuales son ascendentes en ETABS en comparación con ROBOT STRUCTURAL. Con Briones, P. y Alvares J. (2018) en su argumento titulado "*COMPARACIÓN DEL MODELAMIENTO,* 

*ANÁLISIS Y DISEÑO ESTRUCTURAL EN CONCRETO ARMADO UTILIZANDO LOS SOFTWARE ETABS Y ROBOT STRUCTURAL ANALYSIS, PARA UN EDIFICIO DE CINCO NIVELES (CUATRO PISOS Y UN SEMISÓTANO)",* se encuentran mínimas diferencias en los resultados en las distorsiones de entrepiso con variaciones menores al 11% en ETABS en comparación con ROBOT STRUCTURAL, los cuales no serían significativas. Consecuentemente a través de los resultados encontrados en este estudio, difieren significativamente de los encontrados en otros trabajos de investigación al realizar el cálculo de las distorsiones de entrepiso y al verificarlas con las distorsiones máximas admitidas por la Norma, se comprueba que los resultados de ambos softwares cumplen las condiciones. Asimismo, se aceptó la hipótesis alternativa, la que establece que las distorsiones de entrepiso en el programa Robot es significativamente superior al programa ETABS.

De acuerdo a las fuerzas cortantes en la base, los valores máximos en los resultados obtenidos dentro de nuestro estudio son mayores en software ETABS, teniendo una fuerza cortante en la base de 53.953 tonf, tanto en la dirección en "X", "Y"; en ROBOT se obtuvo 53.067 tonf para ambas direcciones, teniendo una variación porcentual de -1.64% tanto en "X" como en "Y" con respecto a ambos softwares, Al comparar los resultados de Briones, P. y Alvares J. (2018) en su tesis titulada *"COMPARACIÓN DEL MODELAMIENTO, ANÁLISIS Y DISEÑO ESTRUCTURAL EN CONCRETO ARMADO UTILIZANDO LOS SOFTWARE ETABS Y ROBOT STRUCTURAL ANALYSIS, PARA UN EDIFICIO DE CINCO NIVELES (CUATRO PISOS Y UN SEMISÓTANO)"* que en ETABS la cortante estática por base es -0.41 y en Robot Structural es 0.41, con respecto a la cortante dinámica se tiene en ETABS un porcentaje de variación de 8.93 en dirección "X" y 8.91 en dirección "Y", asimismo para Robot Structural es -8.20 en dirección "X" y - 8.18 en dirección "Y", de igual forma para Quintana, B. y Rodríguez, F. (2021) en su tesis titulada *"DISEÑO ESTRUCTURAL DE UNA VIVIENDA MULTIFAMILIAR DE 4 PISOS EN LA URBANIZACIÓN ALTO PIURA, DISTRITO DE VEINTISÉIS DE OCTUBRE - PIURA"* , en el software ROBOT STRUCTURAL se obtuvo una fuerza cortante en la base de 112 tonf en dirección de X y 124 tonf en dirección Y , a su vez para el software ETABS se obtuvo - 108.0537 tonf para ambas direcciones. Posteriormente, Briones, P. y Alvares J. (2018) en su tesis titulada *"COMPARACIÓN DEL MODELAMIENTO, ANÁLISIS Y DISEÑO ESTRUCTURAL EN CONCRETO ARMADO UTILIZANDO LOS SOFTWARE ETABS Y ROBOT STRUCTURAL ANALYSIS, PARA UN EDIFICIO DE CINCO NIVELES (CUATRO PISOS Y UN SEMISÓTANO)"* Comparando los resultados analizados por ETABS y Robot Structural, concluye que Robot Structural tiene gran ventaja sobre ETABS, ya que al realizar un diseño estructural en dicho programa, es más rápido. A la vez Quintana, B. y Rodríguez, F. (2021), en su tesis titulada *"DISEÑO ESTRUCTURAL DE UNA VIVIENDA MULTIFAMILIAR DE 4 PISOS EN LA URBANIZACIÓN ALTO PIURA, DISTRITO DE VEINTISÉIS DE OCTUBRE - PIURA"*, mencionan que en los resultados de los softwares no hay diferencia significativa, concluyendo que ambos son softwares son admitidos, se acepta la hipótesis nula, ya que considera mayor los valores en el programa ETABS.

Según Vásquez, J. (2018) en su tesis titulada *"ANÁLISIS Y DISEÑO ESTRUCTURAL DE UNA "CUBIERTA TIPO" DE BAMBÚ, PARA CANCHAS DE USO MULTIPLE MEDIANTE EL USO DE LOS PROGRAMAS REVIT, ROBOT Y ETABS."*, considera que el programa Robot Structural es más veloz al realizar un proyecto estructural debido a que brinda herramientas con facilidad de usar, por lo que puede hacer el trabajo en menos tiempo y a un menor costo, pero el uso de este programa es limitado por falta de información; a diferencia de ETABS en el que se puede encontrar información accesible para todos.

En nuestro estudio, los momentos flectores para la amplificación de las cargas establecidas en ambos softwares están cerca uno del otro y la variación porcentual en las combinaciones de carga entre ambos programas, se obtuvo desde un 30.77% hasta un 51.67% dentro de los nueve COMB establecidos, demostrando que los resultados obtenidos en ambos programas fueron similares a los de otros estudios. Sin embargo, Flores, E. (2018) en su proyecto titulado "*MODELACIÓN, DISEÑO ESTRUCTURAL COMPARATIVO Y PROPUESTA DE AMPLIACIÓN VERTICAL DE LA EDIFICACIÓN FLORES MENA, UBICADA EN LA CIUDAD DE QUITO-ECUADOR, SECTOR COFAVI.",* se obtuvo como resultados en el programa ETABS un momento flector máximo en dirección X de 41.67% y en dirección Y un 22.29%, a la vez en el programa ROBOT STRUCTURAL se tiene 34.88% en dirección X y 26.29% en dirección Y.

En la ciudad de Ambato - Ecuador, Vásquez, J. (2018) en su tesis titulada "*MODELACIÓN, DISEÑO ESTRUCTURAL COMPARATIVO Y PROPUESTA DE AMPLIACIÓN VERTICAL DE LA EDIFICACIÓN FLORES MENA, UBICADA EN LA CIUDAD DE QUITO-ECUADOR, SECTOR COFAVI.",* exponen que Robot Structural es eficaz para el diseño de vigas, ya que se puede realizar un diseño por flexión o corte en tiempo real. Sin embargo, mediante el diseño de columnas solo se puede crear por flexo compresión. En cuanto a lo deducido del análisis, los softwares utilizados al modelar dicho establecimiento educativo se brindaron resultados similares a los obtenidos por otros autores, quienes obtuvieron diferencias mínimas entre los dos softwares, a pesar de realizarlo en las mismas condiciones, por tener valores superiores en ROBOT se acepta la hipótesis alterna.

ROBOT STRUCTURAL es un software de análisis estructural que funciona con otros softwares de Autodesk para generar informes rápidamente, además de proporcionar un análisis rápido. Convirtiéndolo en un programa versátil y fácil de usar en comparación con otros programas, obteniendo períodos más cortos y un trabajo más eficiente en el ámbito de la Construcción Civil.

#### **VII. CONCLUSIONES**

En base a la investigación realizada en esta tesis, se pueden extraer las siguientes conclusiones:

- 1) En cuanto a los resultados obtenidos del análisis, se puede afirmar que los programas utilizados para modelar la institución educativa presentaron resultados con diferencias, de igual manera en las otras investigaciones, los autores obtuvieron resultados que se diferencian en una mínima medida entre ambos softwares realizándose bajo las mismas condiciones.
- 2) Los resultados obtenidos de los periodos de vibración tanto en el software ETABS fueron de 0.44 seg en dirección X y 0.099 seg en dirección Y, no obstante, en el software Robot Structural fueron de 0.38 seg para X y 0.21 seg para Y. Los resultados son confiables por que se encuentran en los estándares que la norma sugiere (0.5 seg para la dirección X, Y). Los resultados en cuanto a sumatoria de masas participativas fueron: en ETABS de un 99.99% en el eje "X" y de un 97.25% en el eje "Y", en el programa Robot Structural fueron de 97.73% en el eje "X" y de 96.34% en "Y", comparando los resultados varían en un 2.26% en dirección "X" y un 0.94% en dirección "Y", los resultados son muy próximos por lo que la variación no es significativa, por lo que destacamos que ambos resultados son eficaces, asimismo la sumatoria de los modos dan como resultado valores superiores al 90% cumpliendo lo indicado en la NTP.
- 3) Las deformaciones de entrepiso obtenidas en el software Robot Structural son superiores al software ETABS en la dirección Y, por lo contrario, las cantidades obtenidas en la dirección X son mayores en el programa ETABS. Las variaciones máximas son inferiores al 90% entre ambos softwares, cuando se realizó la verificación de la distorsión de entrepiso se comprobó que cumple con las exigencias de la NTP E030.
- 4) Las mayores cortantes basales obtenidas en ETABS fueron de 53.953 tonf en X y Y, en Robot Structural los resultados fueron de 53.067 tonf en X y Y, difiriendo entonces en un 1.64% en ambas direcciones, de acuerdo a los resultados obtenidos se visualizó cantidades mínimas en el software Robot Structural, por lo que se puede inferir que es un software sofisticado, dado

que en el software ETABS al tener cantidades superiores nos llevaría a ampliar las dimensiones de los elementos estructurales, no obstante, en el desarrollo del proyecto los valores no son significativamente altos.

5) Los momentos flectores obtenidos en los dos softwares se encuentran entre 30.67% a 51.67% porcentajes que no simbolizan variaciones significativas.

### **VIII. RECOMENDACIONES**

- 1) Se sugiere para futuros investigadores, realizar el análisis y modelado para instituciones educativas que contengan losas aligeradas a dos aguas.
- 2) Se aconseja a futuros ingenieros, que independientemente de cualquier programa que se utilice, por lo que se sugiere verificar los datos obtenidos a través de un cálculo manual.
- 3) Es recomendable que los ingenieros especialistas en estructuras se mantengan informados y capacitados en herramientas que faciliten la realización del diseño y análisis estructural y que a su vez cumplan con las normas vigentes, además tengan presente revisar la documentación existente que dichos proveedores facilitan de sus programas.

#### **REFERENCIAS**

Alanoca, Duverly Mario. 2021. *"Diseño Sísmico Aplicando el Método de Elementos Finitos de Robot Estructural de un Edificio Multifamiliar de Cinco Niveles, Ilave – 2021".* Lima - Perú : s.n., 2021.

Albines, Bronuy Alan Quintana y Cervera, Freddy Jahaziel Rodriguez. 2021. *"Diseño Estructural de una Vivienda Multifamiliar de 4 pisos en la Urbanización Alto Piura, distrito de Veintiséis de Octubre - Piura".* Piura, Perú : s.n., 2021. Tesis para obtener el Título Profesional de Ingeniero Civil.

Alvarado Barzola, José R. 2006. *Proyecto de Estructuras de un Edificio de Vivienda de un sotano y ocho pisos en Barranco (Lima).* Lima, Perú : s.n., 2006.

Ander-Egg Ezequiel. 2011. *Nociones Básicas para la investigación Social.*  Primera. Córdova : Brujas, 2011. pág. 26. ISBN: 978-987-591-271-7.

Barrantes Pinto, Raúl Antonio . 2018. *Maestro en Ingeniería Civil con mención en Dirección de Empresas de la Construcción.* Perú : s.n., 2018.

Barrantes, Raúl Antonio Pinto. 2018. *Maestro en Ingeniería Civil con mención en Dirección de Empresas de la Construcción.* Perú : s.n., 2018.

Delgado Contreras, Genaro. 2011. *Diseño de Estructuras Aporticadas de Concreto Armado.* Lima-Perú : Editorial EDICIVIL S.R.Ltda, 2011. págs. 38-40.

Flores Mena, Esteban A. 2018. *Modelación, Diseño Estructural Comparativo y Propuesta de Ampliación Vertical de la Edificación FLORES MENA, ubicada en la Ciudad de Quito-Ecuador, Sector Cofavi.* Escuela de Civil, Pontificia Universidad Católica del Ecuador. 2018. págs. 150-190.

Hernández, R.; Fernández, C. y Baptista, M. 2003. *Metodología de la Investigación.* 4ta ed. México : Mc Graw - Hill, 2003.

Instituto Nacional de Defensa Civil (INDECI). 2017. *Escenario sísmico para Lima Metropolitana y Callao: Sismo 8.8Mw.* Lima : s.n., 2017. págs. 5-15.

Instituto Nacional de Prevención Sísmica. 2022. Últimos Sismos determinados por INPRES. [En línea] 2022. http://contenidos.inpres.gob.ar/sismologia/xultimos.

Mogollón, Helber Kennede Ochoa. 2021. *"Diseño sismo resistente de un Edificación de concreto armado usando Software ETABS y SAFE, AA. HH. NUEVO SULLANA - 2021".* Piura, Perú : s.n., 2021. Tesis para obtener el Título Profesional de Ingeniero Civil.

Nohlen, Dieter. 2020. *El Método Comparativo.* Instituto de Investigaciones Jurídicas , Universidad Nacional Autónoma de México. 2020. pág. 44.

Porto Pérez, Julián y Merino, María. 2012. *Definición de Viga.* 2012.

Reyes Estrada, S. y Huamán Verde, J. 2020. *Análisis Comparativo del Diseño Estructural con la Aplicación del Software ETABS respecto al Método Tradicional de un Edificio de Cinco Pisos con Semisótano Ubicado en el Distrito de San Martín de Porres – Lima.* Lima, Perú : s.n., 2020.

Reyes Viñas, Orlando; Martínez Cid, Janet; Díaz Pérez, Isel y Ramos Castillo, Annabel. 2021. *Modelación, análisis y diseño de una losa de hormigón armado con forma atípica empleando como variantes: acero convencional y polímeros reforzados con fibras de vidrio.* Matanzas, Cuba : Revista de Arquitectura e Ingeniería, 2021. págs. 5-13.

Ricalde, Ibeth Campana. 2021. *"Análisis estructural comparativo de una vivienda multifamiliar con el sistema aporticado entre los programas ETABS y Robot, Anta - Cusco - 2021".* Lima, Perú : s.n., 2021. Tesis para obtener el Título Profesional de Ingeniero Civil.

RNE. 2019. *Norma OS. 090 Plantas de Tratamiento de aguas residuales.*  Segunda. Lima : Ministerio de Vivienda, Construcción y saneamiento, 2019. págs. 459-460.

RNE. 2021. *Reglamento Nacional de Edificaciones.* Lima : Ministerio de Vivienda, Construcción y Saneamiento, 2021.

Rodríguez, P. . 2010. *Métodos de investigación: Diseño de proyectos y desarrollo de tesis en ciencias administrativas, organizacionales y sociales.* México : Editorial Pandora, 2010.

Sánchez, H., Reyes, C. y Mejía, K. 2018. *Manual de términos en investigación científica, tecnológica y humanística.* (1ed). s.l. : Bussiness Support Aneth S.R.L., 2018.

Sánchez, Pool Stiwart Briones y Chiriboga, Jamil Lizandro Alvarez. 2018. *Comparación del Modelamiento, Análisis y Diseño Estructural en Concreto Armado utilizando los Software Etabs y Robot Structural Analysis, para un Edificio de cinco niveles (cuatro pisos y un semisótano).* Juliaca, Perú : s.n., 2018.

Silgado Ferro, Enrique. 1978. *Historia de los Sismos más notables ocurridos en el Perú (1513-1974).* Lima : s.n., 1978. pág. 46, Boletin N° 3.

Sosa Bustamante, Hugo A. y Oblea Sánchez, Jimmy A. 2021. *Comparación y determinación de la Confiabilidad de Softwares CYPE Y PROTA STRUCTURE en el Diseño de Zapatas Aisladas. Perú, 2021".* Piura, Perú : s.n., 2021.

Taboada, J., & De Izcue, A. 2009. *Análisis y diseño de edificios asistido por computadoras.* Pontificia Universidad Católica del Perú. 2009.

Ucha, Florencia. 2009. Definición ABC. *Definición ABC.* [En línea] agosto de 2009. [Citado el: 29 de septiembre de 2021.]

https://www.definicionabc.com/ciencia/tratamiento.php.

Valderrama, S. 2013. *Pasos para elaborar proyectos y tesis de investigación científica.* Lima : Edit. San Marcos, 2013. ISBN: 9786123028787.

Vásquez Carrillo, Juan E. 2018. *"Análisis y Diseño Estructural de una "Cubierta tipo" de Bambú, para canchas de uso multiple mediante el uso de los Programas REVIT, ROBOT Y ETABS".* Carrera de Ingeniería Civil, Universidad Técnica de Ambato. Ambato – Ecuador : s.n., 2018. págs. 30-50.

Villarroel, C. 2016. *Análisis y diseño de estructuras con Autodesk Robot Structural Analysis (Primera).* Santa Cruz - Bolivia : s.n., 2016.

Yoc Hernández, Silen Alejandro. 2012. *Consideración de Esbeltez en columnas externas como Reductores de Energía Sísmica en Estructuras de Baja Altura de Concreto Armado.* Guatemala : s.n., 2012.

## **ANEXOS**

## **Anexo 1: Matriz de Consistencia**

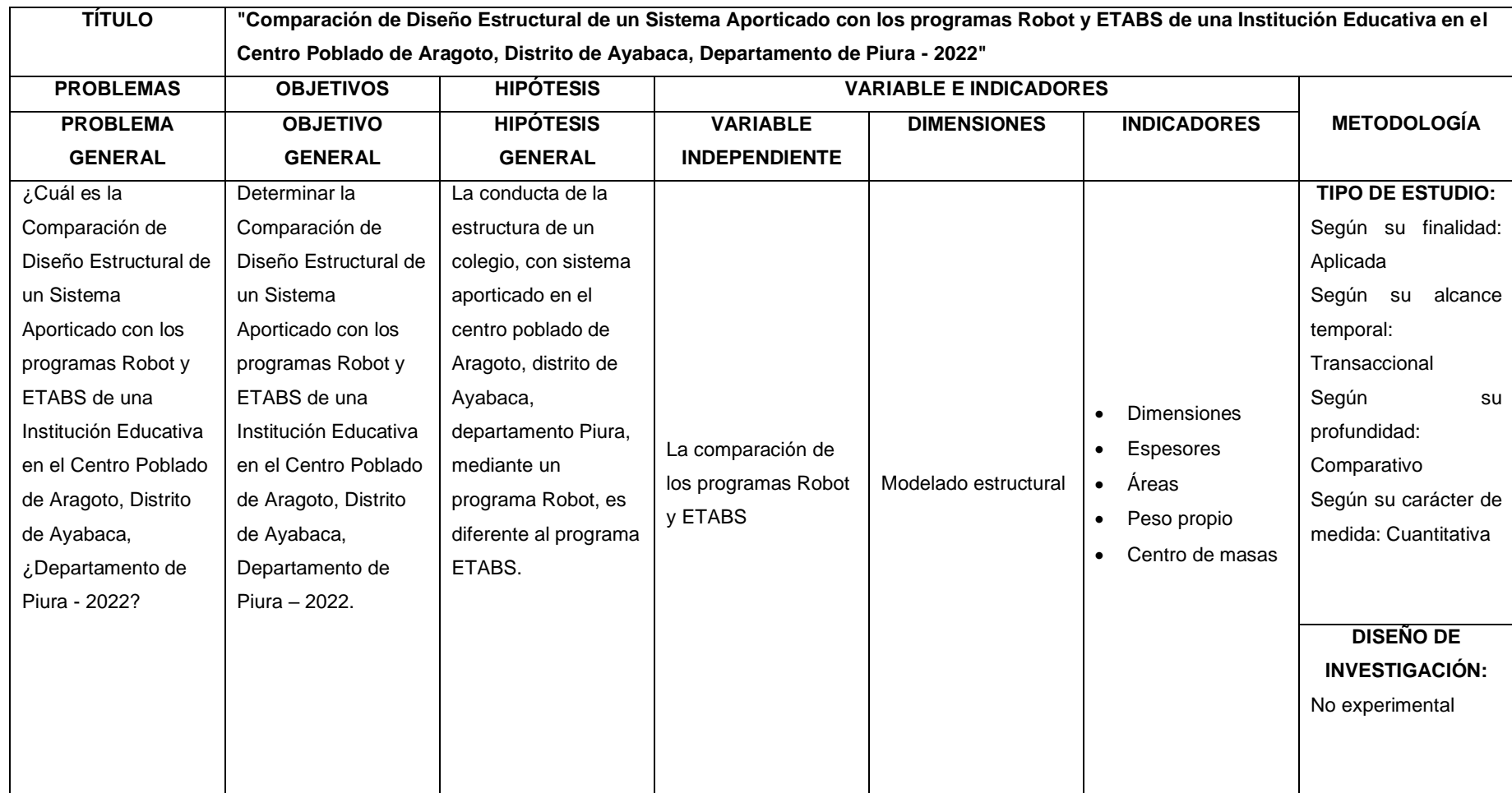

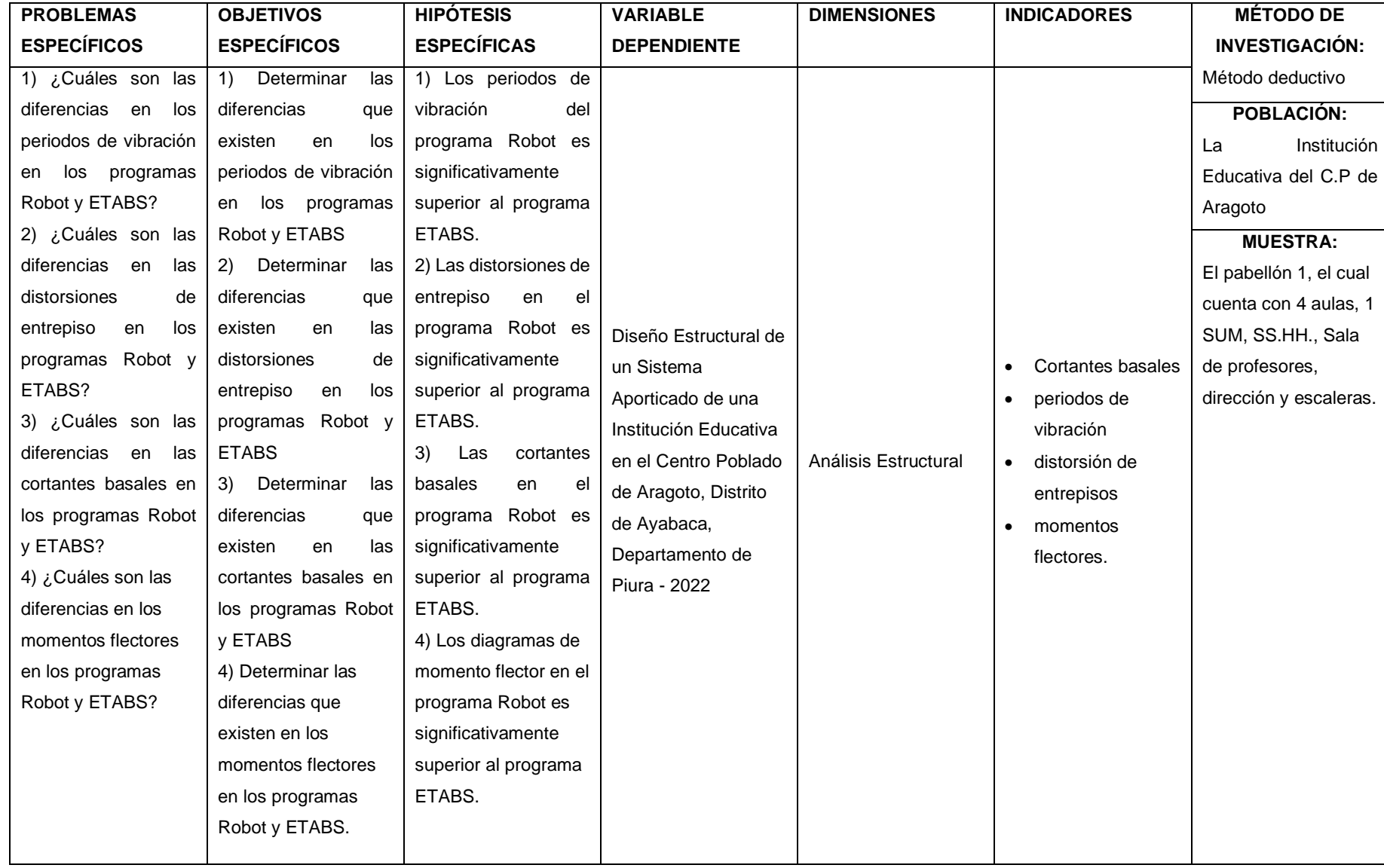

# **Anexo 2: Matriz de Operacionalización de Variables**

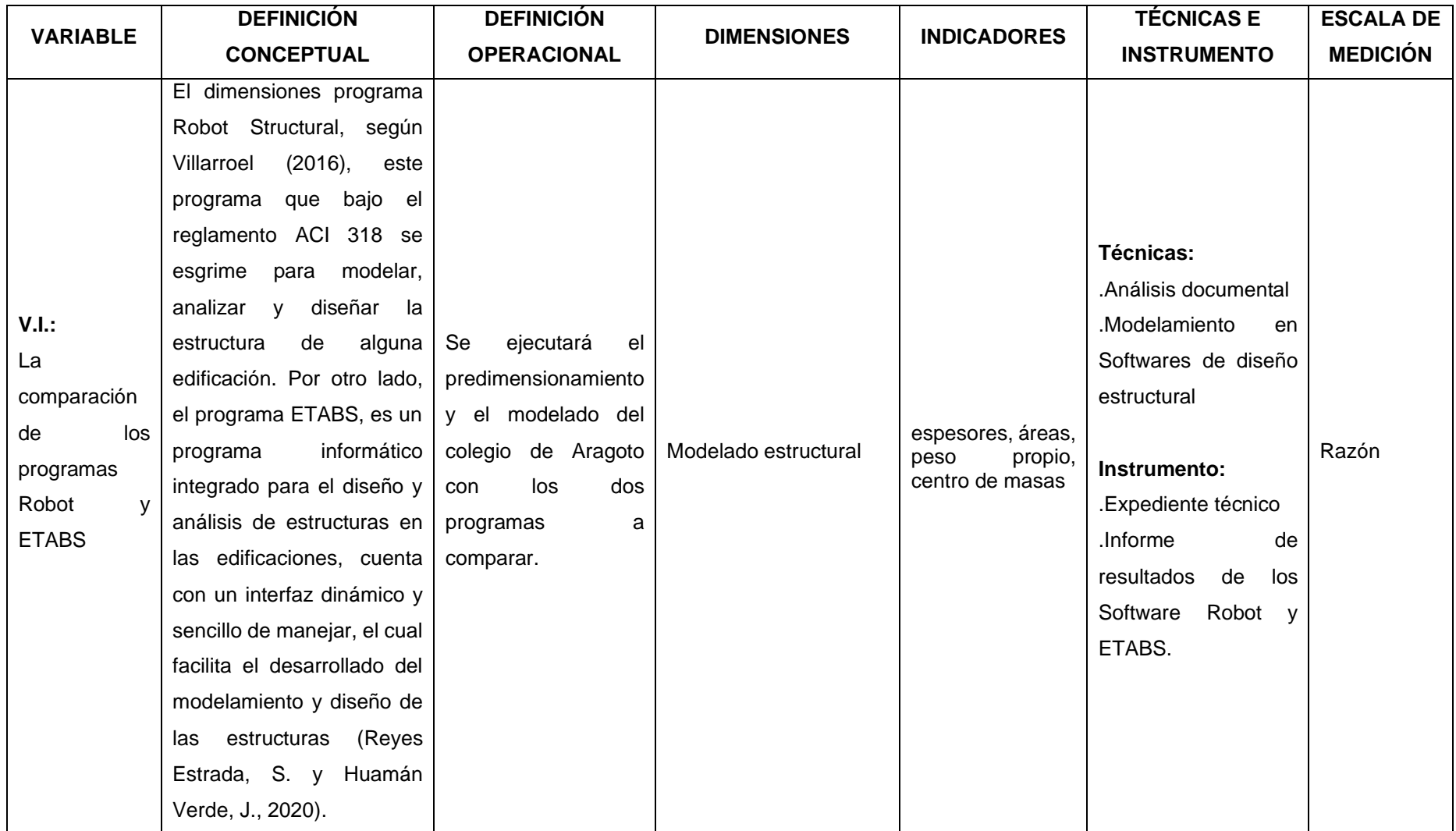

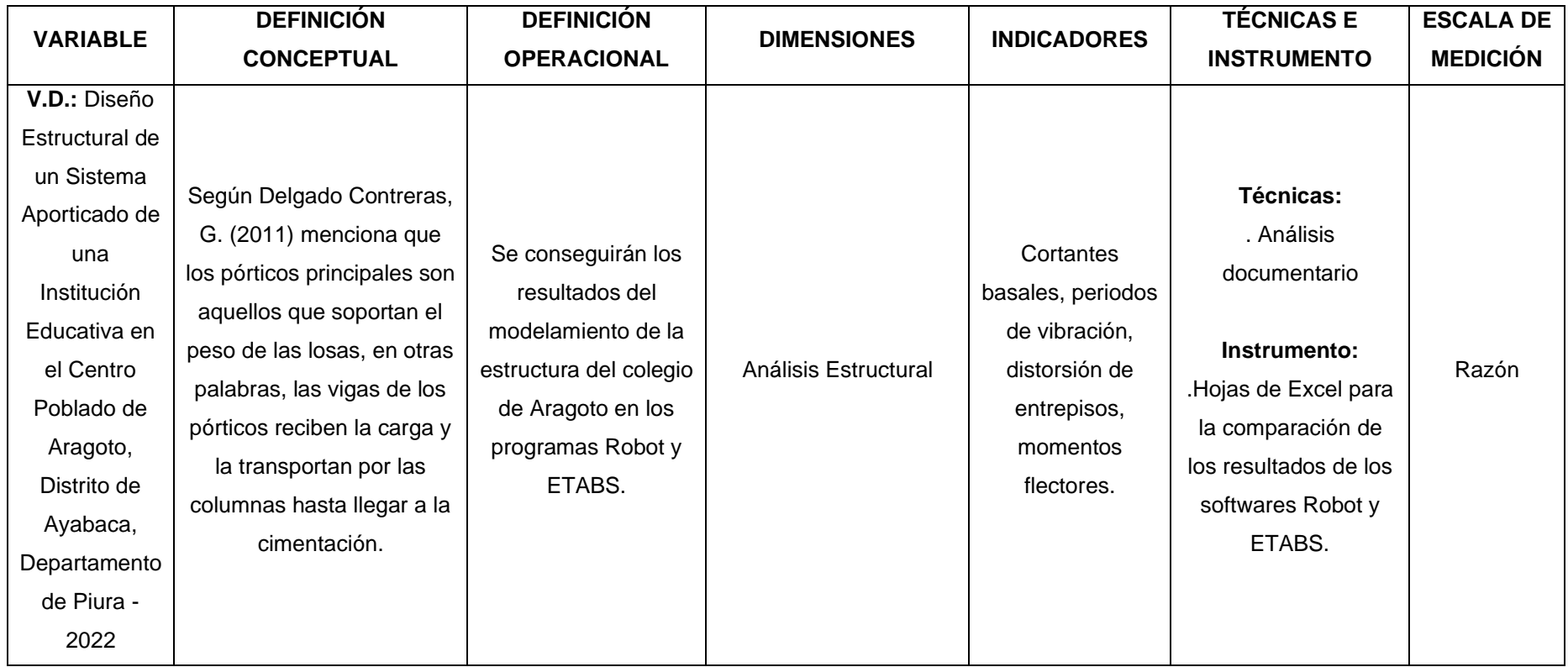

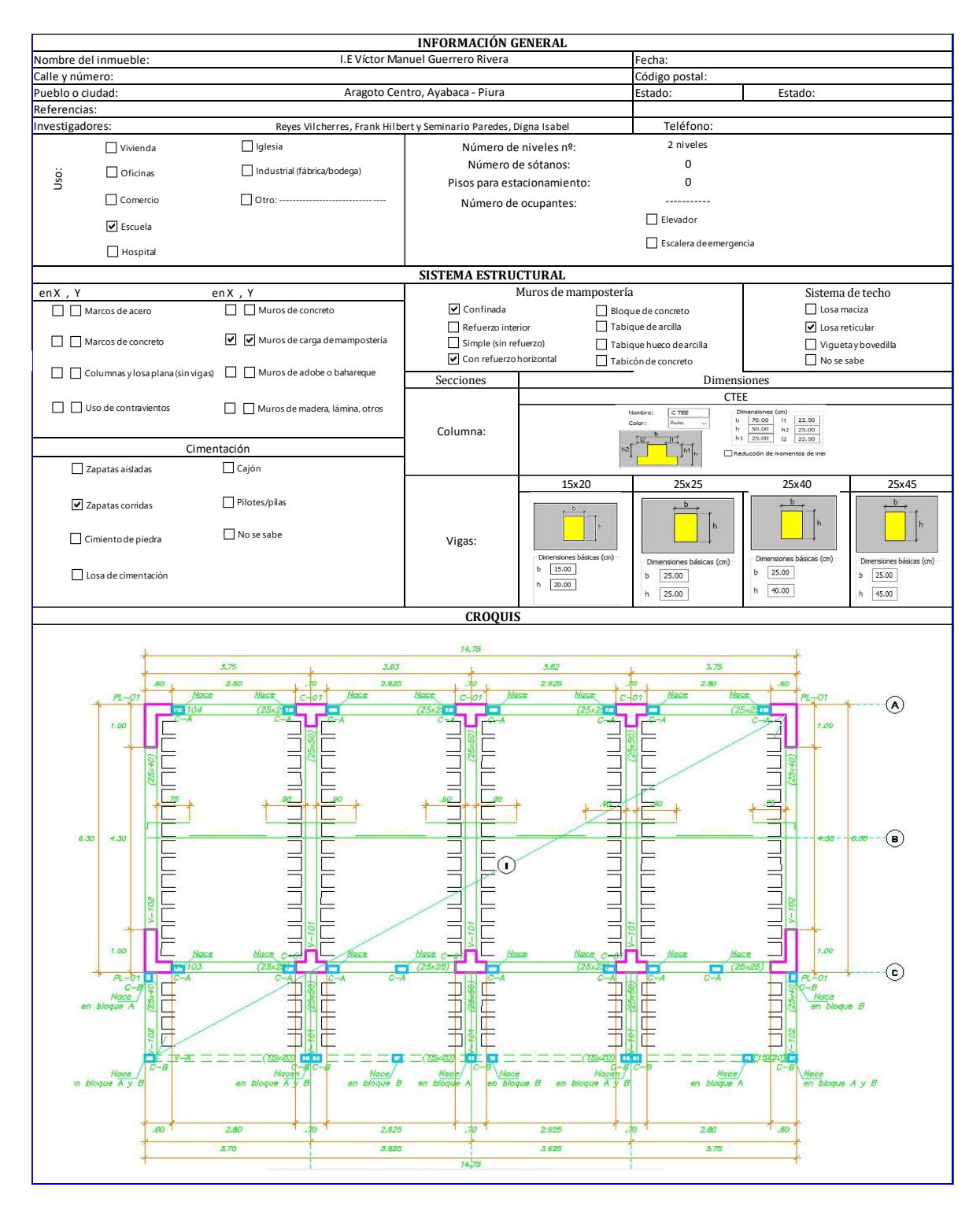

**Anexo 3: Ficha de recolección de datos** 

## **Anexo 4: MODELADO DE LA ESTRUCTURA**

• **ETABS**

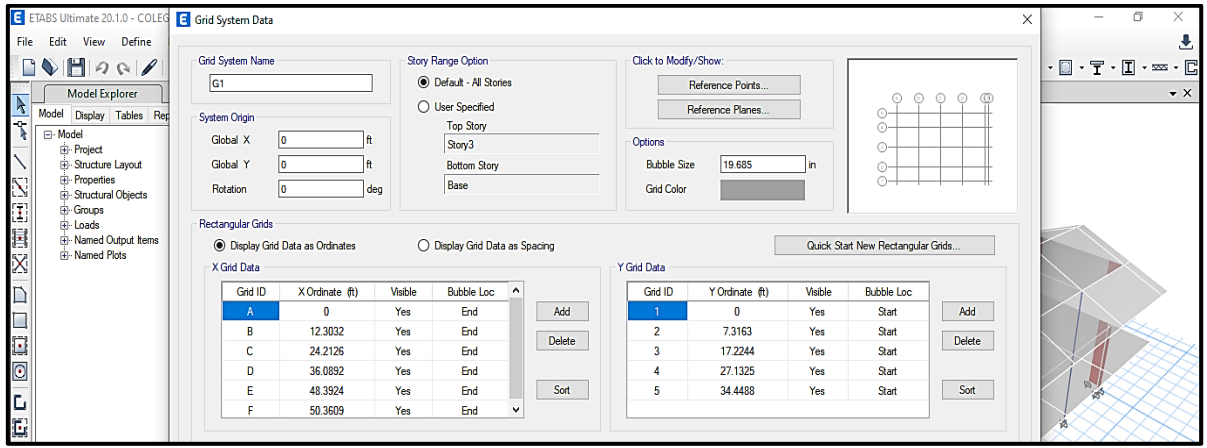

*Figura 1: Grid System Data*

*Fuente: Elaboración propia – modelado ETABS*

**Descripción:** En la imagen se visualiza la definición de los ejes en X y ejes en Y en el programa ETABS

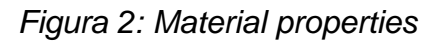

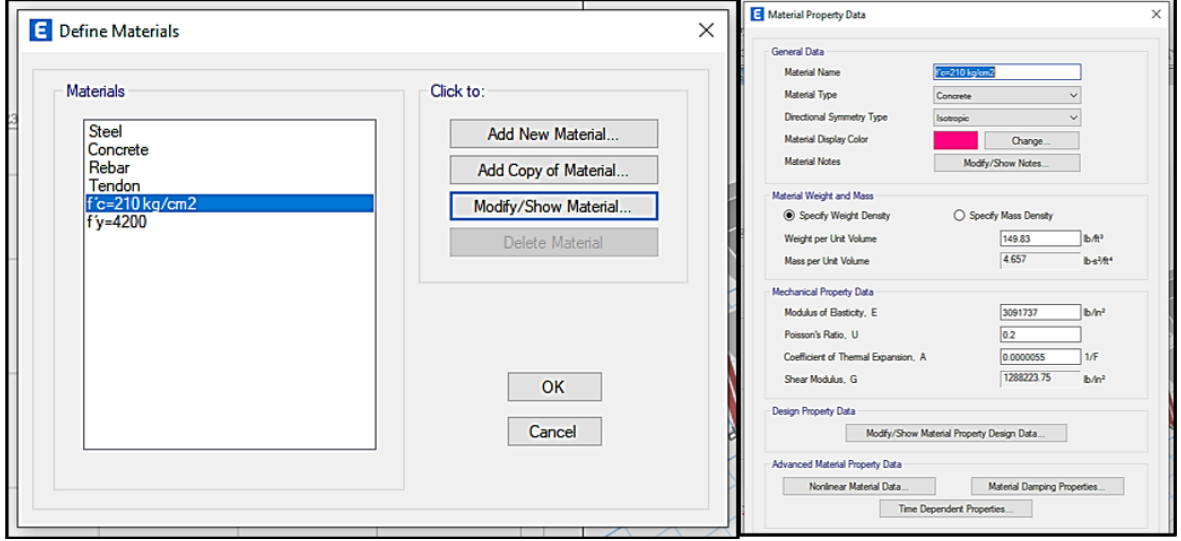

*Fuente: Elaboración propia – modelado ETABS*

**Descripción:** En la imagen se visualiza la definición de materiales: concreto F´c=210 kg/cm2 y acero corrugado Fy=4200 kg/cm2 en el programa ETABS.

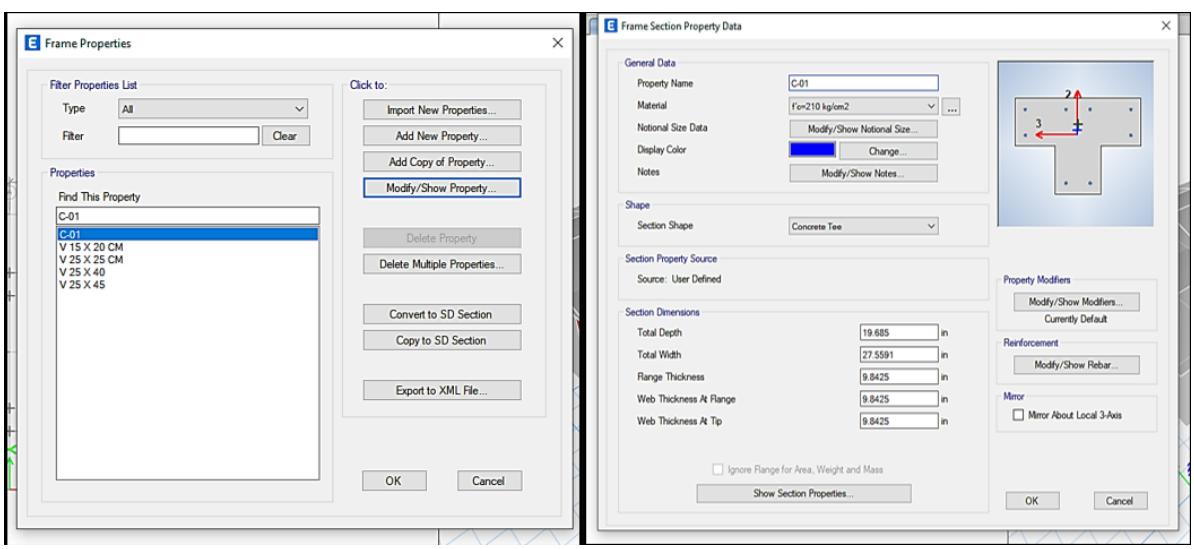

*Figura 3: frame properties*

*Fuente: Elaboración propia – modelado ETABS*

*Descripción:* En la imagen se visualiza los elementos estructurales tales como columnas y vigas.

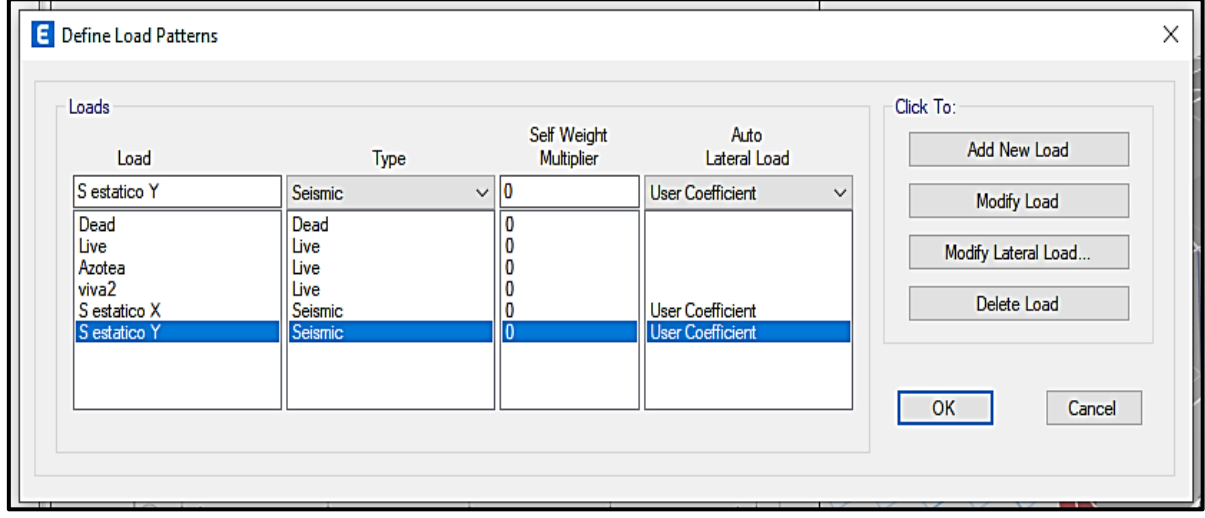

*Figura 4: define load properties*

*Fuente: Elaboración propia – modelado ETABS*

**Descripción:** En la imagen se puede ver la creación de cargas vivas y cargas muertas, para asignar estas a los elementos estructurales.

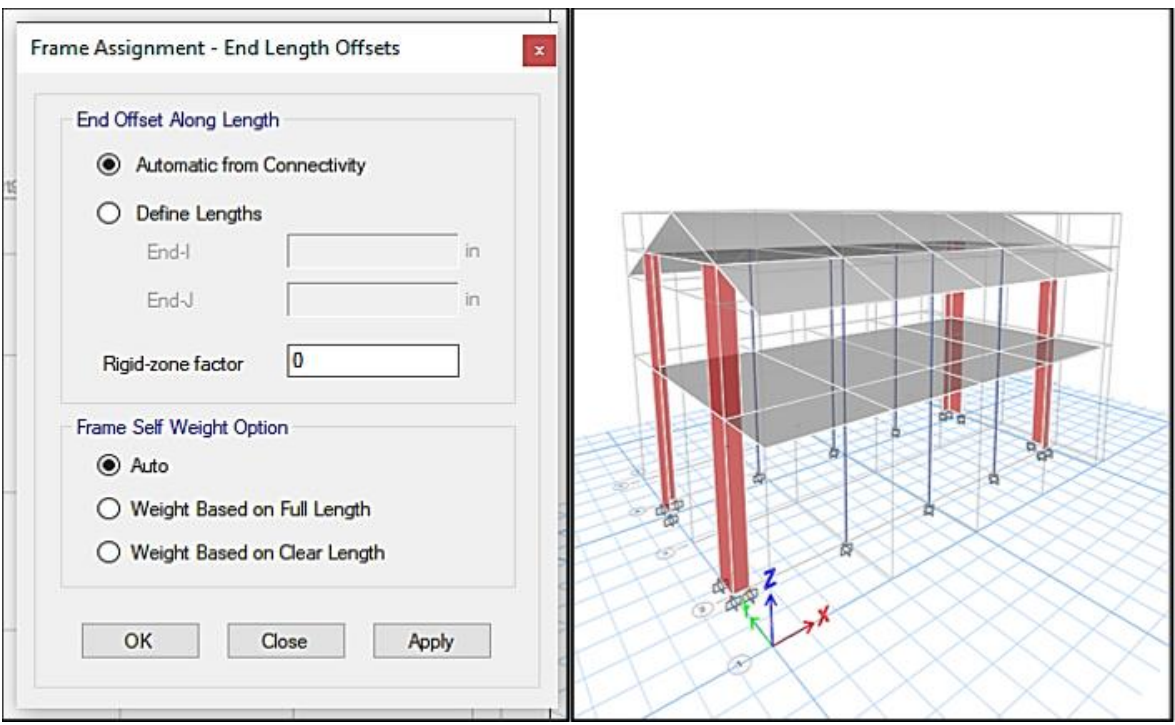

## *Figura 5: End length offsets*

*Fuente: Elaboración propia – modelado ETABS*

**Descripción:** En la imagen se muestra la asignación de brazo rígido, unión entre vigas y columnas.

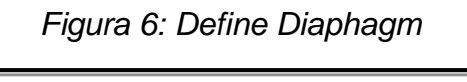

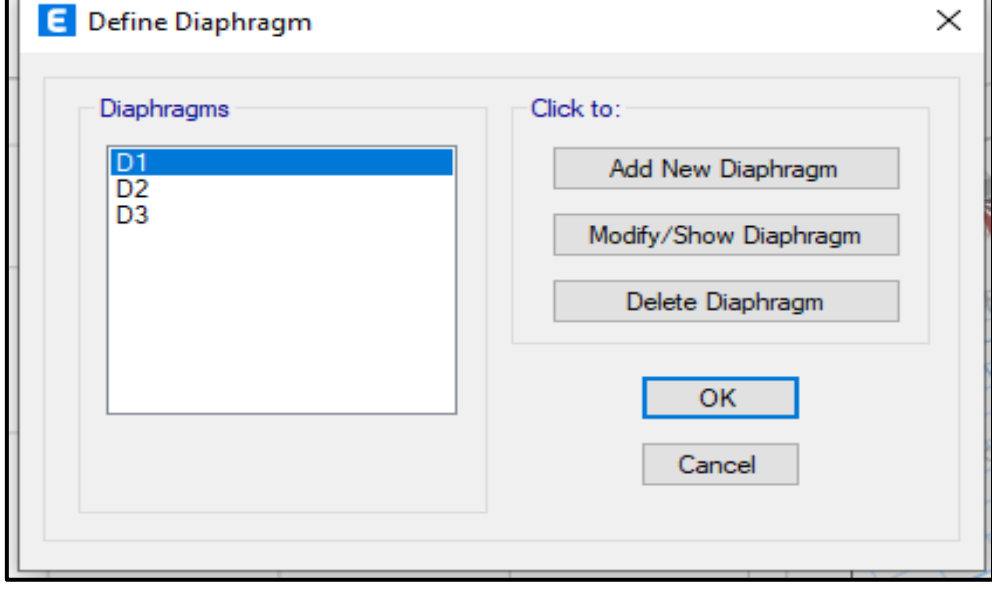

*Fuente: Elaboración propia – modelado ETABS*

**Descripción:** En la imagen se puede visualizar la asignación de diafragma rígido.

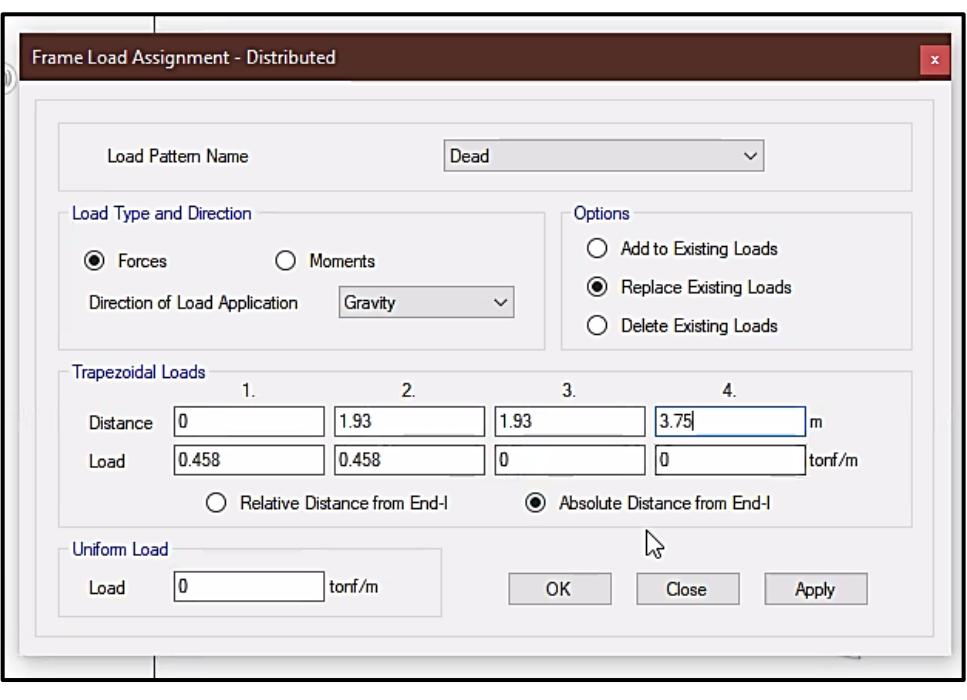

*Figura 7: Define load properties*

*Fuente: Elaboración propia – modelado ETABS*

**Descripción:** La imagen muestra la carga de azotea asignada a las vigas que la sostiene, calculadas según los requisitos que se consignan en la Norma Técnica Peruana.

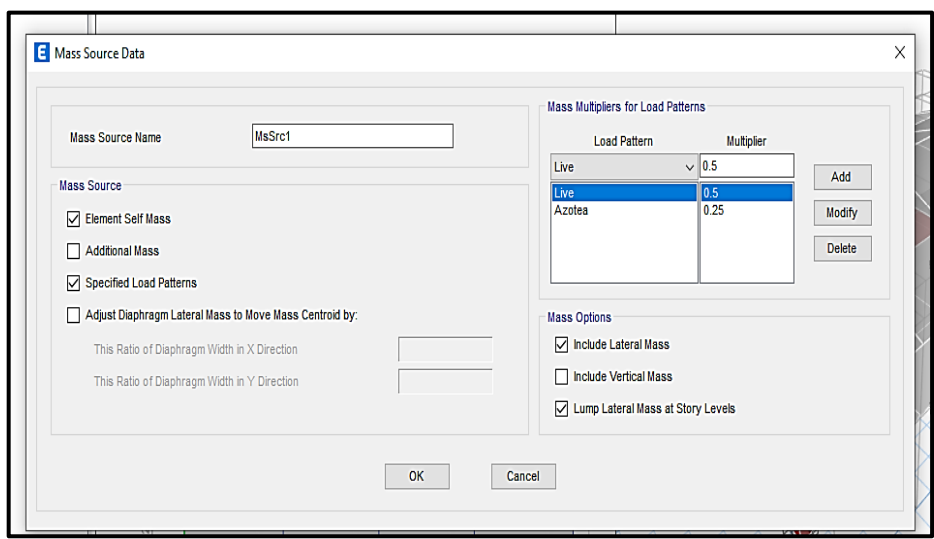

*Figura 8: Mass Source Data*

*Fuente: Elaboración propia – modelado ETABS*

**Descripción:** En la imagen se muestra la definición de las masas participativas dadas por carga muerta (CM) más el 25 % de la carga viva (CV) según la exigencia de la Norma.

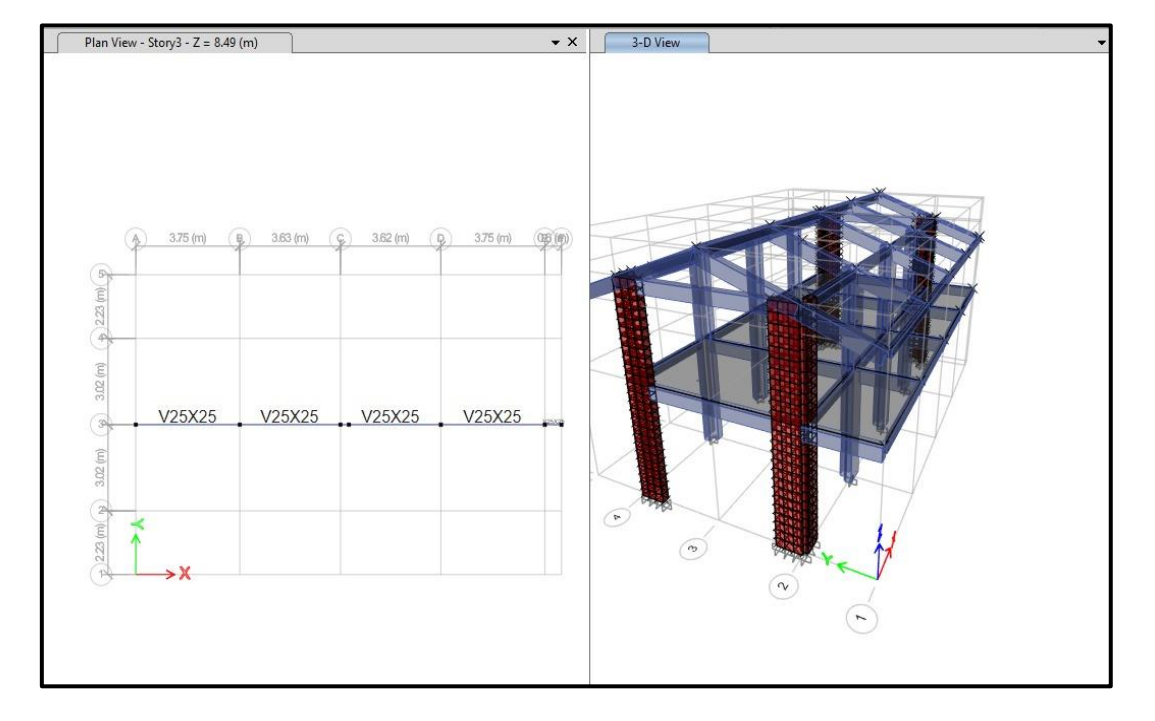

*Figura 9: visualización del plano en 3D*

*Fuente: Elaboración propia – modelado ETABS*

**Descripción:** En la imagen se muestra la visualización del plano de manera tridimensional.

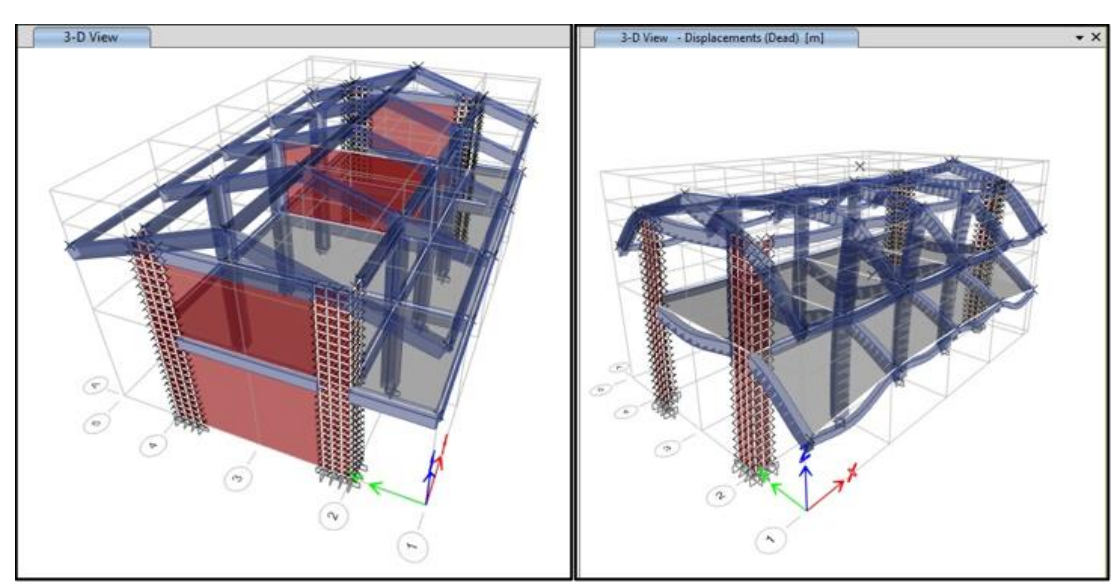

*Figura 10: obtención de los Periodos de Vibración*

**Descripción:** La imagen muestra el análisis en el programa de ETABS para la obtención de los periodos en los ejes X y Y. Los valores se obtienen de la tabla visualizando los modos propios.

![](_page_64_Picture_42.jpeg)

*Figura 11: Base Shear Coeffient,C Y Bulting Height Exp, K*

*Fuente: Elaboración propia – modelado ETABS*

**Descripción:** Se puede visualizar la asignación del coeficiente de la cortante y la obtención del factor K, producto del cálculo según la Norma Técnica Peruana.

![](_page_64_Picture_43.jpeg)

![](_page_64_Picture_44.jpeg)

**Descripción:** En la imagen se puede definiendo los espectros del sismo dinámico.

| E Story Max Over Avg Drifts                                                                                                    |        |              |           |              |                | <b>E</b> Story Max Over Avg Displacements<br><b>File</b><br>Edit<br>Format-Filter-Sort<br>Select<br>Options<br>Units: As Noted<br>Hidden Columns: No<br>Sort None<br>Story Max Over Avg Displace |       |              |        |              |           |           |          |              |       |
|----------------------------------------------------------------------------------------------------|--------|--------------|-----------|--------------|----------------|----------------------------------------------------------------------------------------------------|-------|--------------|--------|--------------|-----------|-----------|----------|--------------|-------|
| Format-Filter-Sort<br>Edit<br>File<br>Select<br>Options<br>Story Max Over Avg Drifts<br>Hidden Columns: No<br>Sort None<br>Units: As Noted<br>Filter: None |        |              |           |              |                |                                                                                                    |       |              |        |              |           |           |          |              |       |
|                                                                                                    | Story  | Output Case  | Case Type | Direction    | Max Drift<br>m | Avg Drift<br>m                                                                                                    | Ratio | Filter: None |        |              |           |           | Maximum  |              |       |
| $\mathsf{P}$                                                                                                    | Story2 | S estatico X | LinStatic | X            | 0.003047       | 0.003026                                                                                                    | 1.007 |              | Story  | Output Case  | Case Type | Direction | m        | Average<br>m | Ratio |
|                                                                                                    | Story2 | S estation Y | LinStatic | $\sqrt{}$    | 0.000251       | 0.000227                                                                                                    | 1.108 |              | Story1 | S estatico X | LinStatic | χ         | 0.003123 | 0.003122     |       |
|                                                                                                    | Story1 | S estatico X | LinStatic | X            | 0.003123       | 0.003122                                                                                                    |       |              |        |              |           | $\vee$    |          |              |       |
|                                                                                                    | Story1 | S estatico Y | LinStatic | $\checkmark$ | 0.000365       | 0.000347                                                                                                    | 1.054 |              | Story1 | S estatico Y | LinStatic |           | 0.000365 | 0.000347     | 1.054 |

*Figura 13: Story Max/Avg Displacements*

*Fuente: Elaboración propia – modelado ETABS*

**Descripción:** En la imagen se observan las tablas del análisis estático en el programa ETABS, las tablas contienen los desplazamientos absolutos y relativos de los distintos niveles.

![](_page_65_Picture_52.jpeg)

*Figura 14: Load Combination Data*

*Fuente: Elaboración propia – modelado ETABS*

**Descripción:** En la imagen podemos visualizar como se define las combinaciones de carga, se ingresan todas las amplificaciones de carga que la NTP exige,

### • **ROBOT**

![](_page_66_Picture_56.jpeg)

*Figura 15: Preferencias del proyecto - Robot Structural*

*Fuente: Elaboración propia – modelado ROBOT STRUCTURAL*

**Descripción:** La figura muestra la ventana que define las unidades y formatos que usaremos en nuestro proyecto, es decir en que unidades trabajaremos las dimensiones, los esfuerzos, peso, masa, etc. de esta manera podemos ajustar el entorno de nuestro trabajo según nuestra normatividad.

![](_page_66_Figure_5.jpeg)

![](_page_66_Picture_57.jpeg)

*Fuente: Elaboración propia – modelado ROBOT STRUCTURAL*

**Descripción:** La figura nos muestra la ventana nos permite ingresar los ejes de nuestro proyecto, se digita los ejes en X (1-6) y en Y (A-C), con las medidas que indican los planos de en planta que determinamos con anterioridad. La ventana que se despliega del icono planta de la estructura, para definir el eje Z y los niveles de la estructura.

![](_page_67_Picture_48.jpeg)

*Figura 17: Sección*

*Fuente: Elaboración propia – modelado ROBOT STRUCTURAL*

**Descripción:** En la figura se visualiza como se asignan las secciones de columnas y vigas con las medidas y características que determinemos.

![](_page_67_Figure_5.jpeg)

![](_page_67_Figure_6.jpeg)

*Fuente: Elaboración propia – modelado ROBOT STRUCTURAL*

**Descripción:** En la figura se puede visualizar el dibujo de columnas mediante el icono pilar, con las secciones asignadas anteriormente.

![](_page_68_Figure_1.jpeg)

*Figura 19: Pilar*

*Fuente: Elaboración propia – modelado ROBOT STRUCTURAL*

**Descripción:** En la figura se puede visualizar el dibujo de las vigas en ejes X y Y, mediante el ivono de vigas.

![](_page_68_Figure_5.jpeg)

*Figura 20: Excentricidad*

*Fuente: Elaboración propia – modelado ROBOT STRUCTURAL*

**Descripción:** En la figura hacia el lado izquierdo se puede visualizar un desfase entre la viga y la columna la cual es corregida mediante la ventana de excentricidad, hacia el lado derecho se puede visualizar lo correcto.

![](_page_69_Picture_90.jpeg)

*Figura 21: Espesor*

*Fuente: Elaboración propia – modelado ROBOT STRUCTURAL*

**Descripción:** En esta figura se puede visualizar la asignación de las medidas de la losa aligerada, de la misma manera se asignará la loza maciza de nuestro proyecto en la opción uniforme.

![](_page_69_Picture_5.jpeg)

*Figura 22: Definición de apoyos*

*Fuente: Elaboración propia – modelado ROBOT STRUCTURAL*

**Descripción:** En esta figura puede visualizar la asignación de los apoyos en la base de nuestro proyecto, dándole empotramiento en todas las bases de las columnas.

![](_page_70_Figure_1.jpeg)

*Figura 23: Vista final en 3D*

*Fuente: Elaboración propia – modelado ROBOT STRUCTURAL*

**Descripción:** En esta figura se puede visualizar la asignación de los apoyos en la base de nuestro proyecto, dándole empotramiento en todas las bases de las columnas.

![](_page_70_Figure_5.jpeg)

![](_page_70_Figure_6.jpeg)

*Fuente: Elaboración propia – modelado ROBOT STRUCTURAL*

**Descripción:** En esta figura se puede visualizar la asignación de los apoyos en la base de nuestro proyecto, dándole empotramiento en todas las bases de las columnas.

![](_page_71_Figure_1.jpeg)

*Figura 25: Cargas*

*Fuente: Elaboración propia – modelado ROBOT STRUCTURAL*

**Descripción:** En esta figura se puede muestra la asignación de las cargas de muro, se asignaron también todas las demás cargas como las de muro, acabados, peso de losas, peso propio y sobrecargas.

![](_page_71_Picture_73.jpeg)

|                    | Tipos de análisis  | Estructura - modelo                  |              | Cargas - conversión Combinación - signo |                        |  | Resu <sup>1</sup> |  |
|--------------------|--------------------|--------------------------------------|--------------|-----------------------------------------|------------------------|--|-------------------|--|
| N.º                |                    | Nombre                               |              |                                         | Tipo de análisis       |  | ∧                 |  |
|                    | 1                  | PESO PROPIO                          |              |                                         | Estático lineal        |  |                   |  |
|                    | 2                  | SOBRECARGA                           |              |                                         | Estático lineal        |  |                   |  |
|                    | 3                  | Modal                                |              | Modal                                   |                        |  |                   |  |
|                    | 4                  | Sismo Dinamico Dirección X           |              |                                         | Espectral              |  |                   |  |
|                    | 5                  | Sismo Dinamico Dirección Y           |              | Espectral                               |                        |  |                   |  |
|                    | 6                  | $EX + CM$                            |              |                                         | Estático lineal        |  |                   |  |
|                    | ٩                  | $EX + CV$                            |              |                                         | Estático lineal        |  |                   |  |
| ⋖                  | $\overline{a}$     | $\cdots$                             |              | $-111$                                  |                        |  | $\rightarrow$     |  |
|                    | Nuevo              |                                      | Parámetros   | Cambiar el tipo de análisis             |                        |  | Eliminar          |  |
|                    |                    | Operaciones en la selección de casos |              |                                         |                        |  |                   |  |
|                    | Lista de casos     |                                      |              |                                         |                        |  | 1.1.1             |  |
|                    | Definir parámetros |                                      |              | Cambiar tipo de análisis<br>Eliminar    |                        |  |                   |  |
|                    |                    | Método de análisis directo (DAM)     |              |                                         |                        |  |                   |  |
| Definir parámetros |                    |                                      | Ejecutar DAM |                                         | Eliminar modelo de DAM |  |                   |  |

*Fuente: Elaboración propia – modelado ROBOT STRUCTURAL*
**Descripción:** En esta figura se puede muestra la asignación de las cargas de muro, se asignaron también todas las demás cargas como las de muro, acabados, peso de losas, peso propio y sobrecargas.

| Caso/Modo            | Frecuencia<br>(Hz) | Periodo (sec) | $UX$ (%) | UV(%  | $UZ(\%)$ | Masas corr.<br>UX(%) | Masas corr.<br>UY (%) | Masas corr.<br>UZ(%) | <b>Total masas</b><br>UX (kg) | <b>Total masas</b><br>$UY$ ( $kg$ ) | <b>Total masas</b><br>$UZ$ (kg) |
|----------------------|--------------------|---------------|----------|-------|----------|----------------------|-----------------------|----------------------|-------------------------------|-------------------------------------|---------------------------------|
| 31                   | 2.64               | 0.38          | 75.60    | 0.31  | 0.46     | 75.60                | 0.31                  | 0.46                 | 179598.35                     | 179598.35                           | 359196.66                       |
| 3 <sub>l</sub>       | 3.02               | 0.33          | 75.77    | 1.94  | 0.47     | 0.17                 | 1.63                  | 0.01                 | 179598.35                     | 179598.35                           | 359196.66                       |
| 3 <sub>l</sub>       | 3.02               | 0.33          | 75.77    | 1.94  | 0.47     | 0.00                 | 0.00                  | 0.00                 | 179598.35                     | 179598.35                           | 359196.66                       |
| 3 <sub>l</sub>       | 3.20               | 0.31          | 79.21    | 4.57  | 0.97     | 3.44                 | 2.63                  | 0.51                 | 179598.35                     | 179598.35                           | 359196.66                       |
| 3 <sub>l</sub><br>5  | 3.25               | 0.31          | 79.28    | 4.61  | 0.98     | 0.07                 | 0.04                  | 0.01                 | 179598.35                     | 179598.35                           | 359196.66                       |
| 31<br>6              | 3.26               | 0.31          | 79.28    | 5.97  | 1.10     | 0.00                 | 1.36                  | 0.11                 | 179598.35                     | 179598.35                           | 359196.66                       |
| 3l                   | 3.26               | 0.31          | 79.31    | 6.30  | 1.12     | 0.03                 | 0.33                  | 0.02                 | 179598.35                     | 179598.35                           | 359196.66                       |
| 3 <sub>l</sub><br>8  | 3.30               | 0.30          | 82.53    | 8.05  | 1.95     | 3.21                 | 1.75                  | 0.83                 | 179598.35                     | 179598.35                           | 359196.66                       |
| 31<br>$\bf{9}$       | 4.01               | 0.25          | 82.53    | 8.05  | 4.62     | 0.00                 | 0.00                  | 2.67                 | 179598.35                     | 179598.35                           | 359196.66                       |
| 3 <sub>l</sub><br>10 | 4.80               | 0.21          | 82.60    | 58.83 | 4.80     | 0.08                 | 50.78                 | 0.18                 | 179598.35                     | 179598.35                           | 359196.66                       |
| 3 <sub>l</sub><br>11 | 4.91               | 0.20          | 82.61    | 64.84 | 4.80     | 0.00                 | 6.00                  | 0.00                 | 179598.35                     | 179598.35                           | 359196.66                       |
| 31<br>12             | 5.00               | 0.20          | 82.61    | 69.77 | 4.84     | 0.01                 | 4.93                  | 0.04                 | 179598.35                     | 179598.35                           | 359196.66                       |

*Figura 27: Tabla de modos propios*

*Fuente: Elaboración propia – modelado ROBOT STRUCTURAL*

**Descripción:** Se puede observar la tabla que contiene los 12 casos modales que ingresamos con anterioridad, y se puede también observar los periodos de vibración.

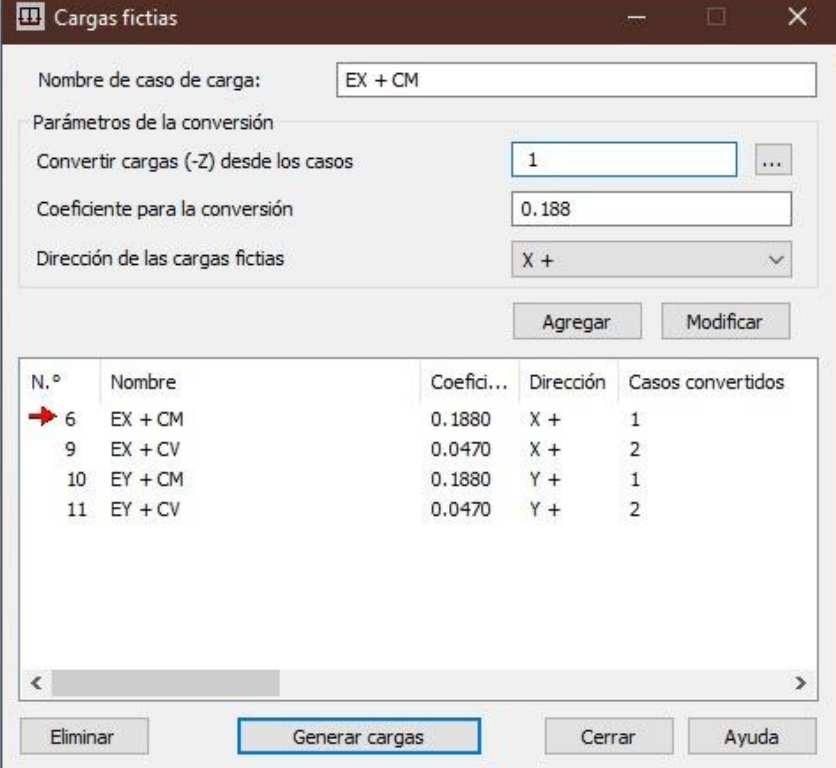

*Figura 28: Sismo Estático*

*Fuente: Elaboración propia – modelado ROBOT STRUCTURAL*

**Descripción:** El grafico muestra la creación de cargas sísmicas en sentido de los ejes X y Y, la asignación del coeficiente para la conversión obtenidos del siguiente cálculo.

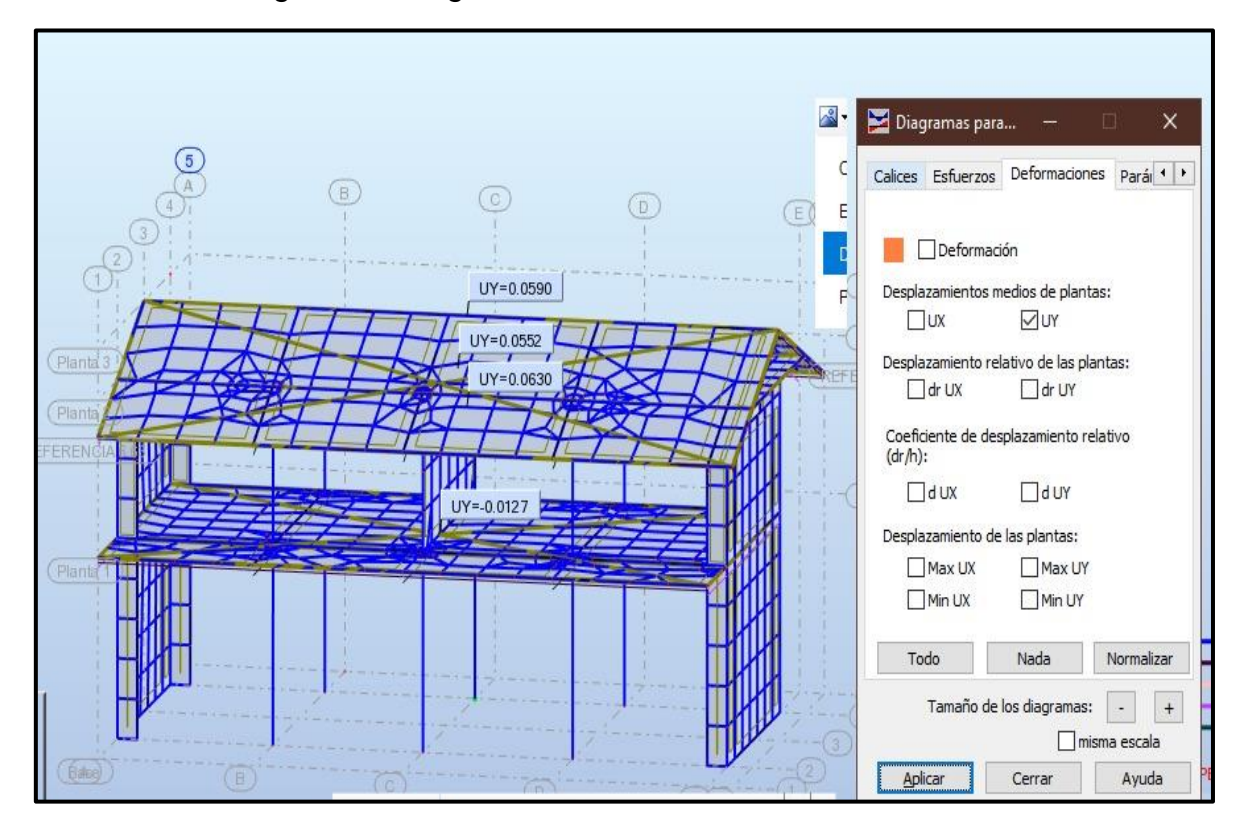

*Figura 29: Diagramas Para Edificios: Deformaciones*

*Fuente: Elaboración propia – modelado ROBOT STRUCTURAL*

**Descripción:** En la figura se puede visualizar la obtención de las deformaciones de entrepiso para un sismo estático en Y, de la misma manera se podrá visualizar en el eje X.

**Anexo 5: Evidencia de Validez basada en contenido – Informe de Juicio de Expertos del Instrumento.**

#### **CERTIFICADO DE VALIDEZ DE CONTENIDO DEL INSTRUMENTO QUE EVALUA LAS COMPARACIONES DE LOS**

## **PROGRAMAS ETABS Y ROBOT EN EL COLEGIO DE ARAGOTO- AYABACA**

#### **APELLIDOS Y NOMBRES DEL JUEZ VALIDADOR: Ing. Medina Carbajal Lucio Sigifredo**

#### **DNI:** 40534510

#### **FECHA ACTUAL**: 03 de octubre del 2022

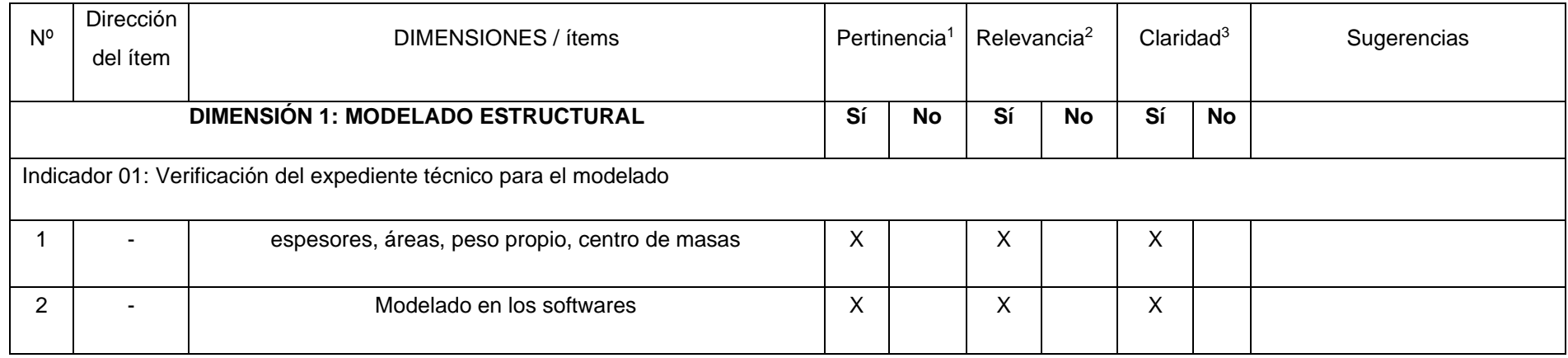

#### **OBSERVACIONES:**

## **OPINIÓN DE APLICABILIDAD:** Aplicable [X] Aplicable después de corregir [ ] No aplicable [ ]

LUCIO S. MEDINA CARBAJAL

ING. CIVIL CIP No 76695

**<sup>1</sup>Pertinencia:** El ítem corresponde al concepto teórico formulado.

**<sup>2</sup>Relevancia:** El ítem es apropiado para representar al componente o dimensión específica del constructo

**<sup>3</sup>Claridad:** Se entiende sin dificultad alguna el enunciado del ítem, es

conciso, exacto y directo

## **CERTIFICADO DE VALIDEZ DE CONTENIDO DEL INSTRUMENTO QUE EVALUA LAS COMPARACIONES DE LOS**

## **PROGRAMAS ETABS Y ROBOT EN EL COLEGIO DE ARAGOTO- AYABACA**

#### **APELLIDOS Y NOMBRES DEL JUEZ VALIDADOR: Ing. Sánchez Martínez Segundo Victor**

#### **DNI:** 03897109

#### **FECHA ACTUAL**: 03 de octubre del 2022

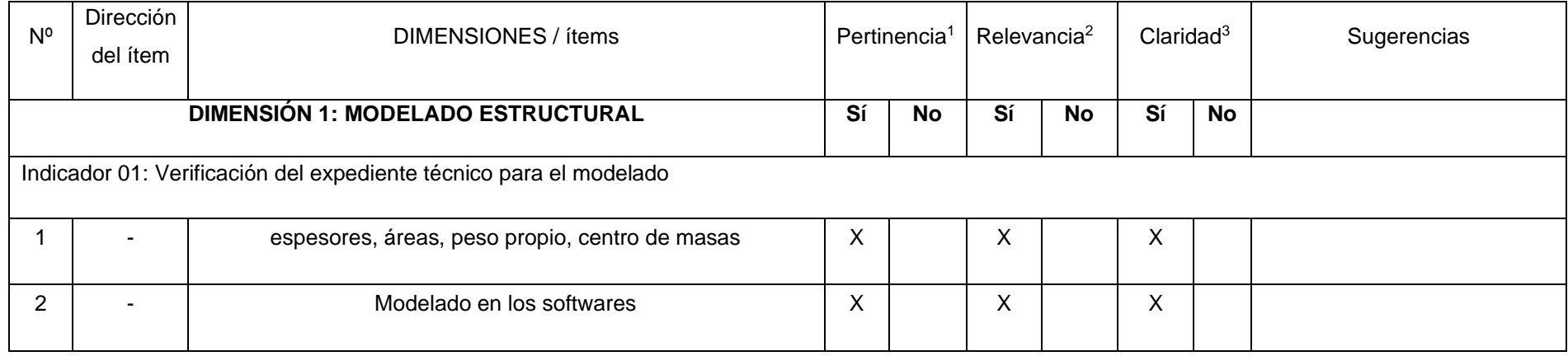

#### **OBSERVACIONES:**

**OPINIÓN DE APLICABILIDAD:** Aplicable [ X ] Aplicable después de corregir [ ] No aplicable [ ]

Ing. Segundo Victor Sanchez Martinez

**<sup>1</sup>Pertinencia:** El ítem corresponde al concepto teórico formulado.

**<sup>2</sup>Relevancia:** El ítem es apropiado para representar al componente o dimensión específica del constructo

**<sup>3</sup>Claridad:** Se entiende sin dificultad alguna el enunciado del ítem, es conciso, exacto y directo

C 27204

## **CERTIFICADO DE VALIDEZ DE CONTENIDO DEL INSTRUMENTO QUE EVALUA LAS COMPARACIONES DE LOS**

## **PROGRAMAS ETABS Y ROBOT EN EL COLEGIO DE ARAGOTO- AYABACA**

#### **APELLIDOS Y NOMBRES DEL JUEZ VALIDADOR: Ing. Santin Facundo Nilton Anthony**

**DNI:** 46964001

#### **FECHA ACTUAL**: 03 de octubre del 2022

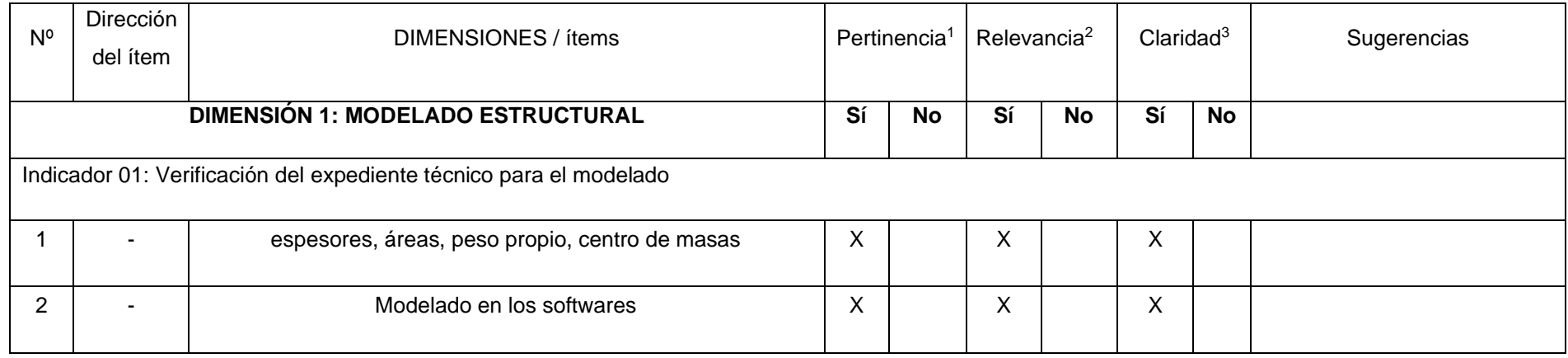

**OBSERVACIONES:**

**OPINIÓN DE APLICABILIDAD:** Aplicable [ X ] Aplicable después de corregir [ ] No aplicable [ promptura<br>Municipalipad pistrital de morropón

Ing. Nilton Anthony Santin Facundo Reg. C.I.P. N°197527 ESPECIALISTA EN LA JEFATURA DE LA UNIDAD DE OBRAS PÚBLICAS

**<sup>1</sup>Pertinencia:** El ítem corresponde al concepto teórico formulado.

**<sup>2</sup>Relevancia:** El ítem es apropiado para representar al componente o dimensión específica del constructo

**<sup>3</sup>Claridad:** Se entiende sin dificultad alguna el enunciado del ítem, es

conciso, exacto y directo

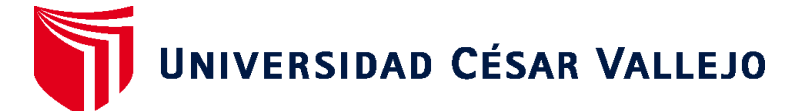

# **FACULTAD DE INGENIERÍA Y ARQUITECTURA ESCUELA PROFESIONAL DE INGENIERÍA CIVIL**

## **Declaratoria de Autenticidad del Asesor**

Yo, KRISSIA DEL FATIMA VALDIVIEZO CASTILLO, docente de la FACULTAD DE INGENIERÍA Y ARQUITECTURA de la escuela profesional de INGENIERÍA CIVIL de la UNIVERSIDAD CÉSAR VALLEJO SAC - PIURA, asesor de Tesis titulada: "Comparación de Diseño Estructural de un Sistema Aporticado con los programas Robot y ETABS de una Institución Educativa en el Centro Poblado de Aragoto, Distrito de Ayabaca, Departamento de Piura - 2022", cuyos autores son REYES VILCHERRES FRANK HILBERT, SEMINARIO PAREDES DIGNA ISABEL, constato que la investigación tiene un índice de similitud de 28.00%, verificable en el reporte de originalidad del programa Turnitin, el cual ha sido realizado sin filtros, ni exclusiones.

He revisado dicho reporte y concluyo que cada una de las coincidencias detectadas no constituyen plagio. A mi leal saber y entender la Tesis cumple con todas las normas para el uso de citas y referencias establecidas por la Universidad César Vallejo.

En tal sentido, asumo la responsabilidad que corresponda ante cualquier falsedad, ocultamiento u omisión tanto de los documentos como de información aportada, por lo cual me someto a lo dispuesto en las normas académicas vigentes de la Universidad César Vallejo.

PIURA, 27 de Febrero del 2023

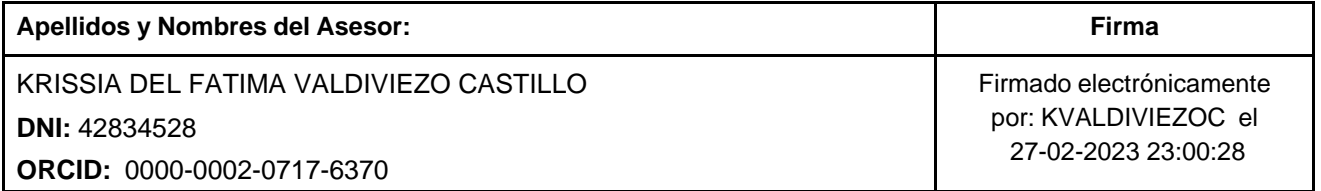

Código documento Trilce: TRI - 0535065

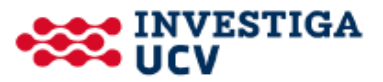